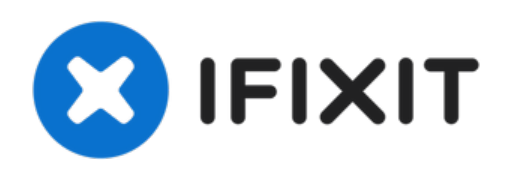

# **iMac Intel 21.5" EMC 2889 Blade SSD**の交換

iMac Intel 21.5" EMC 2889のBlade SSDを交換します。

作成者: Jeff Suovanen

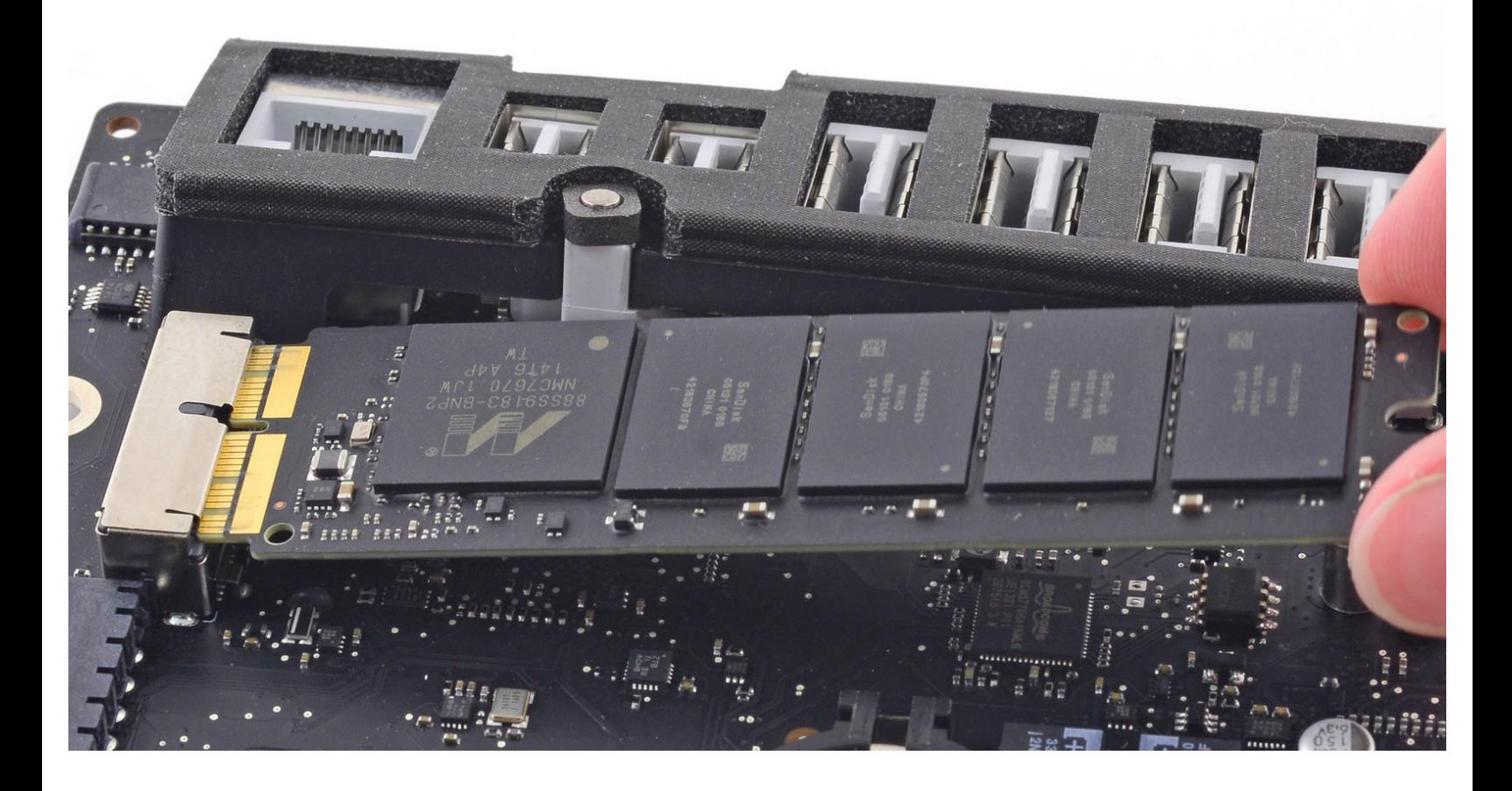

## はじめに

iMac Intel 21.5" EMC 2889に搭載されている、Apple独自のBlade SSD (NVMe/PCIe x4) をアップグ レード、もしくは交換するにはこのガイドをご利用ください。

このガイドは、 **SSD (Fusion Drive**もしくは**Blade SSD** コンフィギュレーション**)**を搭載したより 高いスペックの**iMac Intel 21.5" EMC 2889**モデルを使って作成されました。

全てのiMacには通常のハードドライブが搭載されており、[このガイド](https://jp.ifixit.com/Guide/iMac+Intel+21.5-Inch+EMC+2889+%25E3%2583%258F%25E3%2583%25BC%25E3%2583%2589%25E3%2583%2589%25E3%2583%25A9%25E3%2582%25A4%25E3%2583%2596%25E3%2581%25AE%25E4%25BA%25A4%25E6%258F%259B/57817)を使って交換することができ ます。

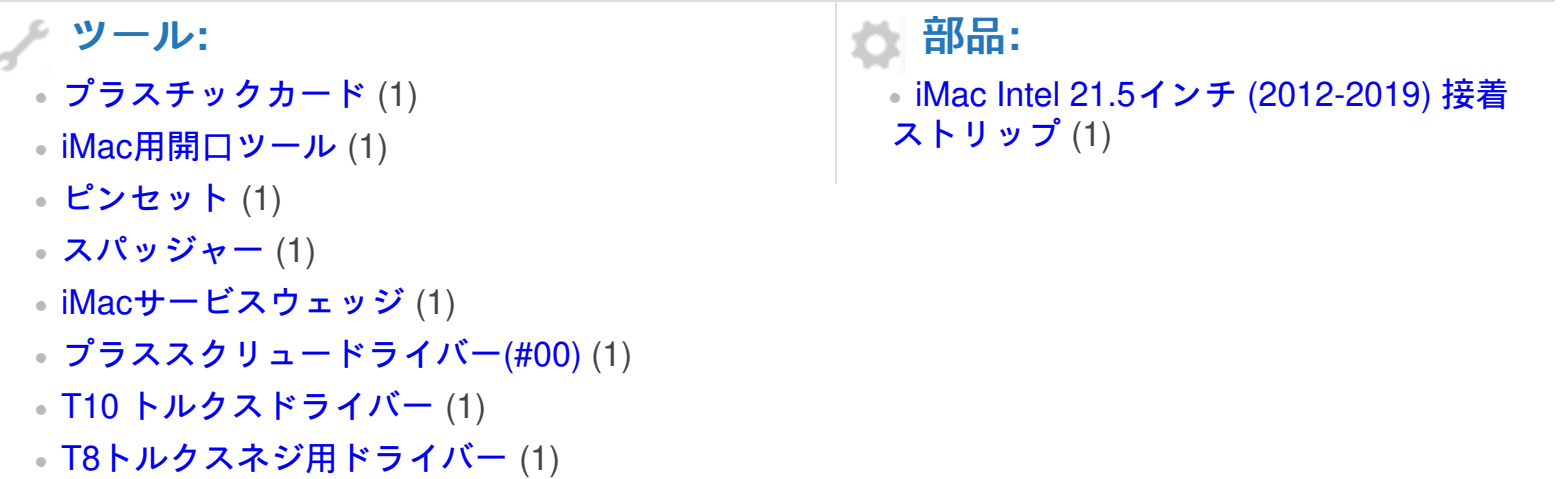

## 手順 **1 —** ディスプレイアセンブリ

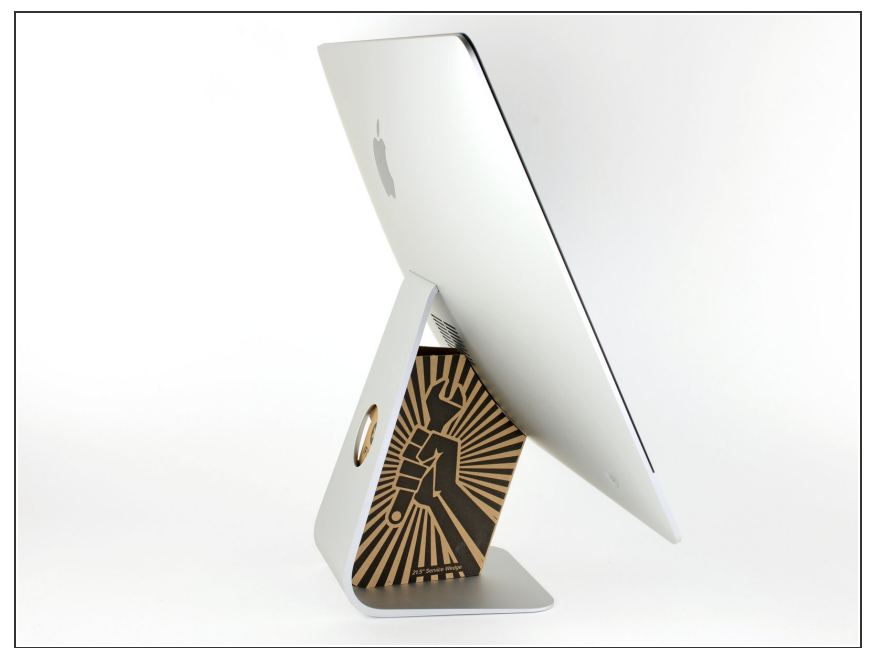

- ヒンジを外すと、iMacはバランスが 取れなくなり、作業が難しくなりま す。iMac Service Wedgeがあれば修 理作業は素早く、簡単ですが、なく ても対応できます。
- <u>iFixit[の梱包用ボックス](https://jp.ifixit.com/Store/Tools/iMac-Intel-21-5-Inch-Cardboard-Service-Wedge/IF145-470)</u>を使って ウェッジ用サポートを作ることがで [きます。こちらから組み立てガイ](https://jp.ifixit.com/Guide/%25E3%2583%2580%25E3%2583%25B3%25E3%2583%259C%25E3%2583%25BC%25E3%2583%25AB%25E3%2583%259C%25E3%2583%2583%25E3%2582%25AF%25E3%2582%25B9%25E3%2581%25A7%25E4%25BD%259C%25E3%2582%258BiMac%25E4%25BF%25AE%25E7%2590%2586%25E7%2594%25A8%25E3%2582%25A6%25E3%2582%25A7%25E3%2583%2583%25E3%2582%25B8/136068) ドを参照してください。
- **iMac**の作業を始める前に、コン ピューターの電源を外して電源の キャパシタを放電するため約10秒間 電源を押し続けてください。
- キャパシタの鉛や、電源の裏側にあ る露出した半田付け接合部分に接触 しないよう、特にご注意ください。 基盤の端のみを持ってください。

ã"ã®æ–‡æ›¸ã¯2022-08-11 04:49:06 AM (MST)ã«ä½œæˆã•ã,Œã¾ã—ãŸã€,

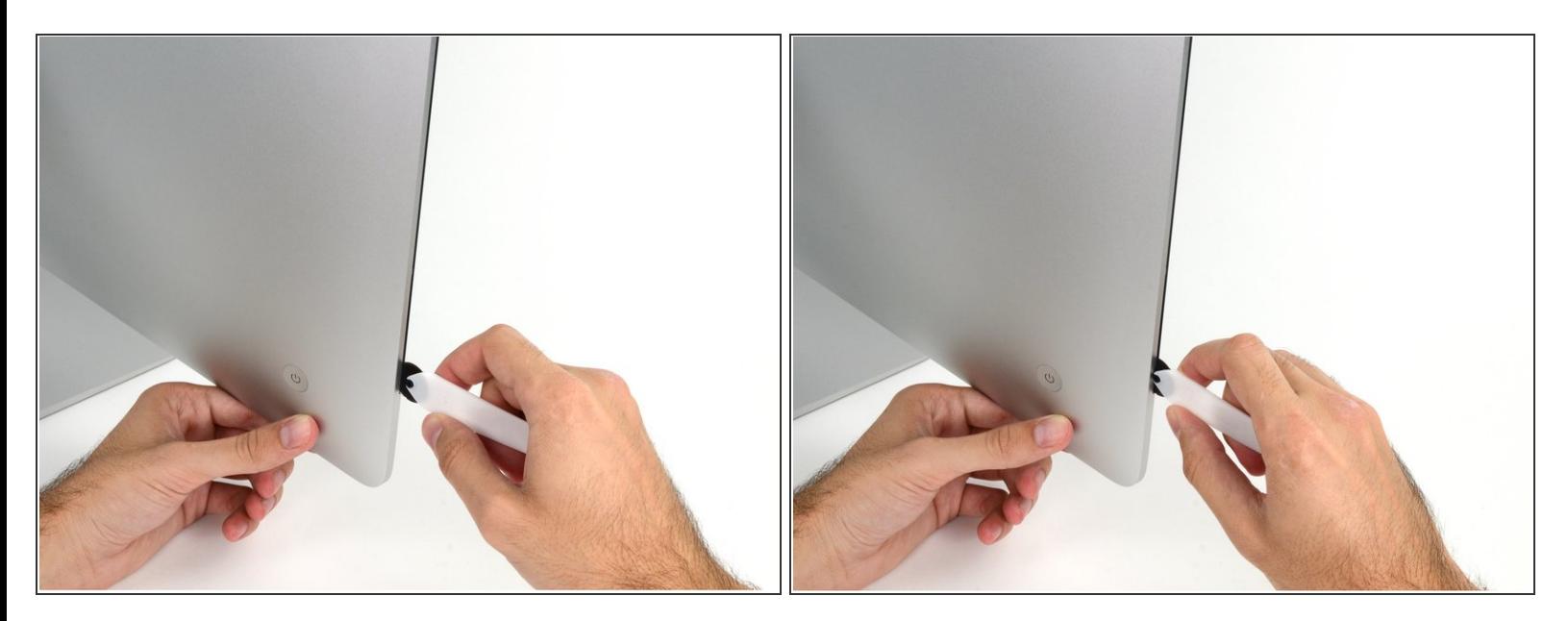

- **ディスプレイの左側の電源付近から、iMac開口ツールをガラスパネルと背面エンクロージャーの** 間に差し込みます。
- iMac開口ツール上の回転軸を押し込んでもディスプレイの奥深くまで届きません。もし異なる ツールを使用する場合、ディスプレイから9.5mm以上は差し込まないでください。それ以上深く 差し込むと、アンテナケーブルに深刻なダメージを与えてしまいます。

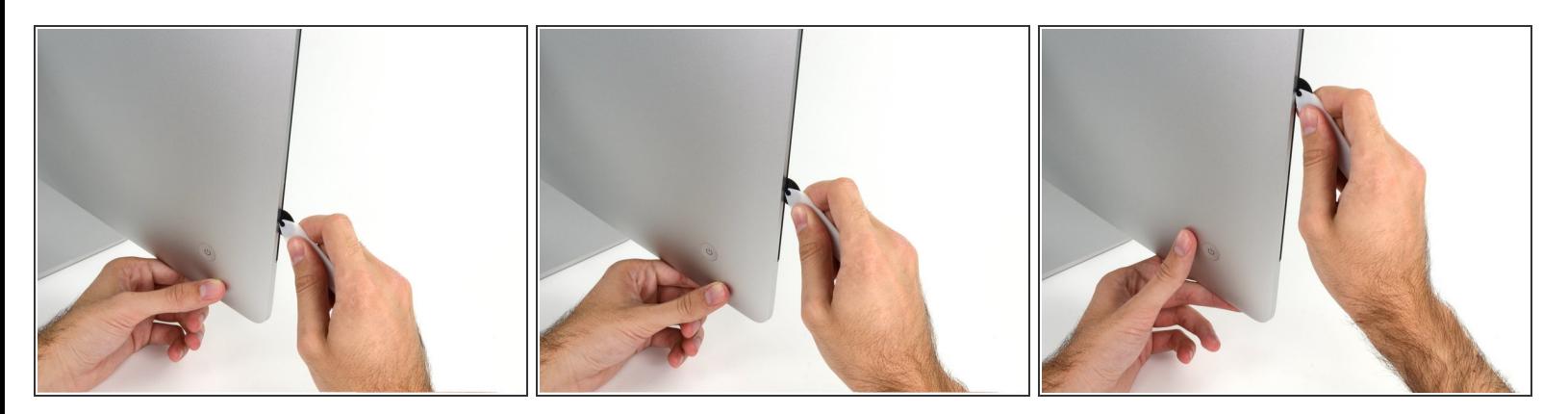

- ピザカッターのようにツールを使いますー隙間に沿ってスライスしながら、フォーム製接着剤を 切り込んでください。
- カット用の車輪の裏の持ち手をしっかり持って内側に押し込んでください。もし外向きに引っ張 ると車輪がハンドルから外れてしまいます。
- ツールをディスプレイの左側に沿って下側から上部に向けてスライスします。

#### 手順 **4**

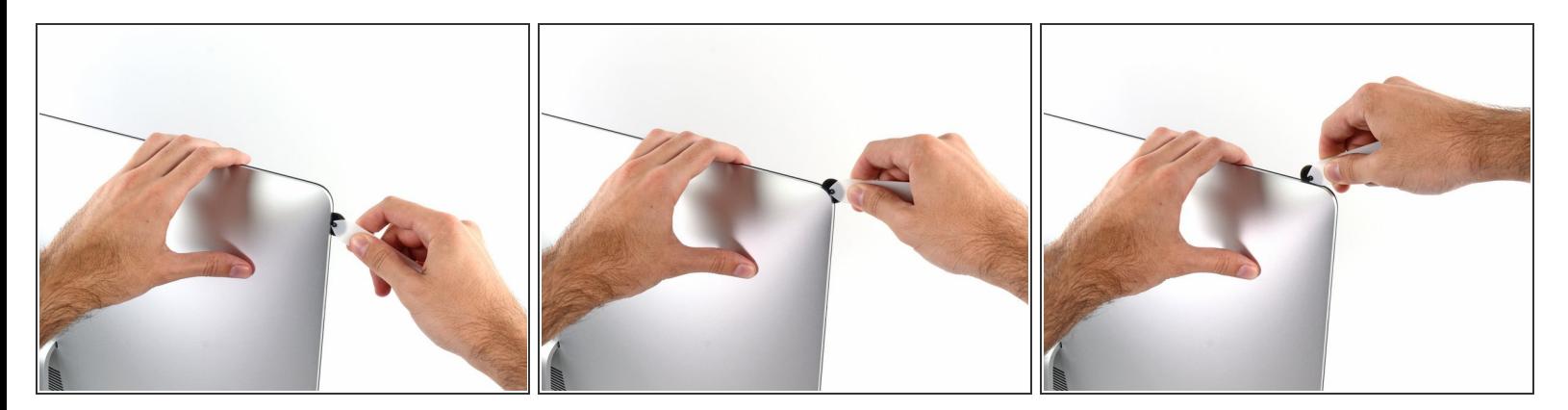

左側コーナー上部周辺までスライスします。

ã"ã®æ–‡æ<sub>'</sub>,ã<sup>-</sup>2022-08-11 04:49:06 AM (MST)ã«ä½œæ^ã•ã,Œã¾ã–ãŸã€,

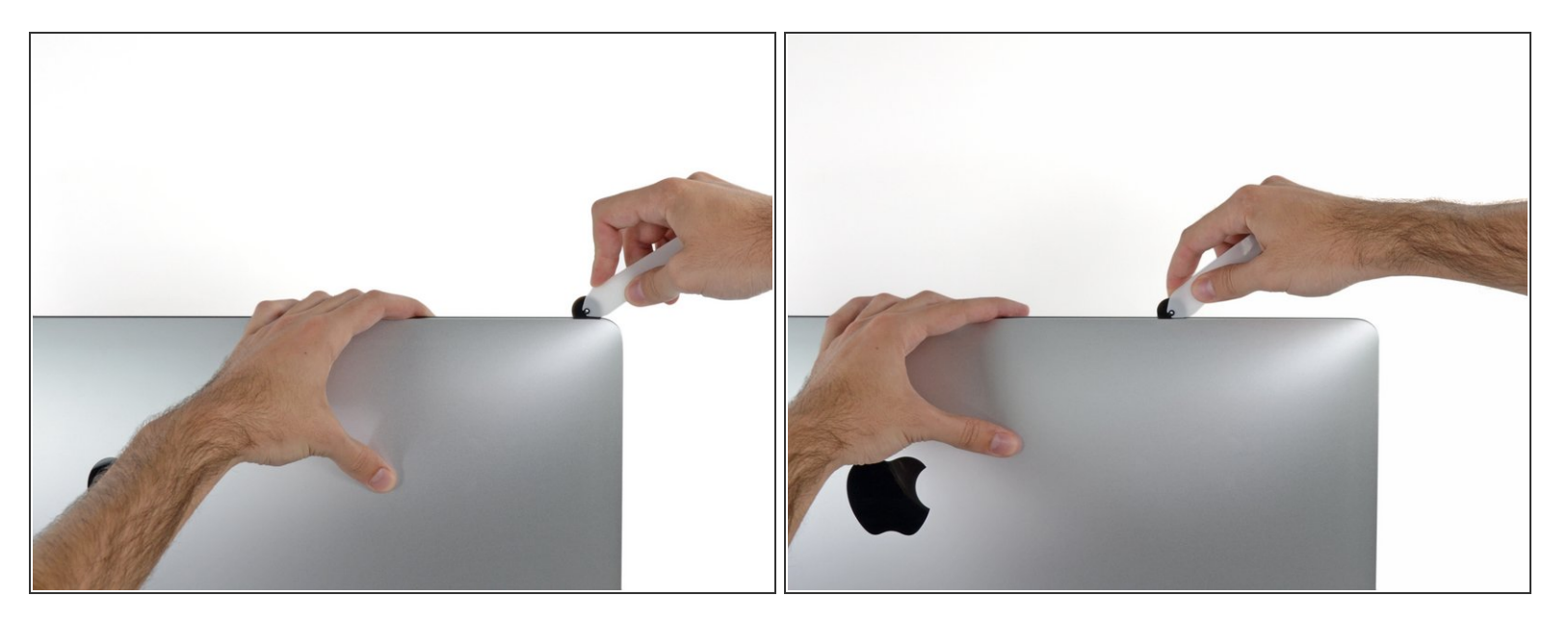

ディスプレイ上部左側から接着剤を切開します。

#### 手順 **6**

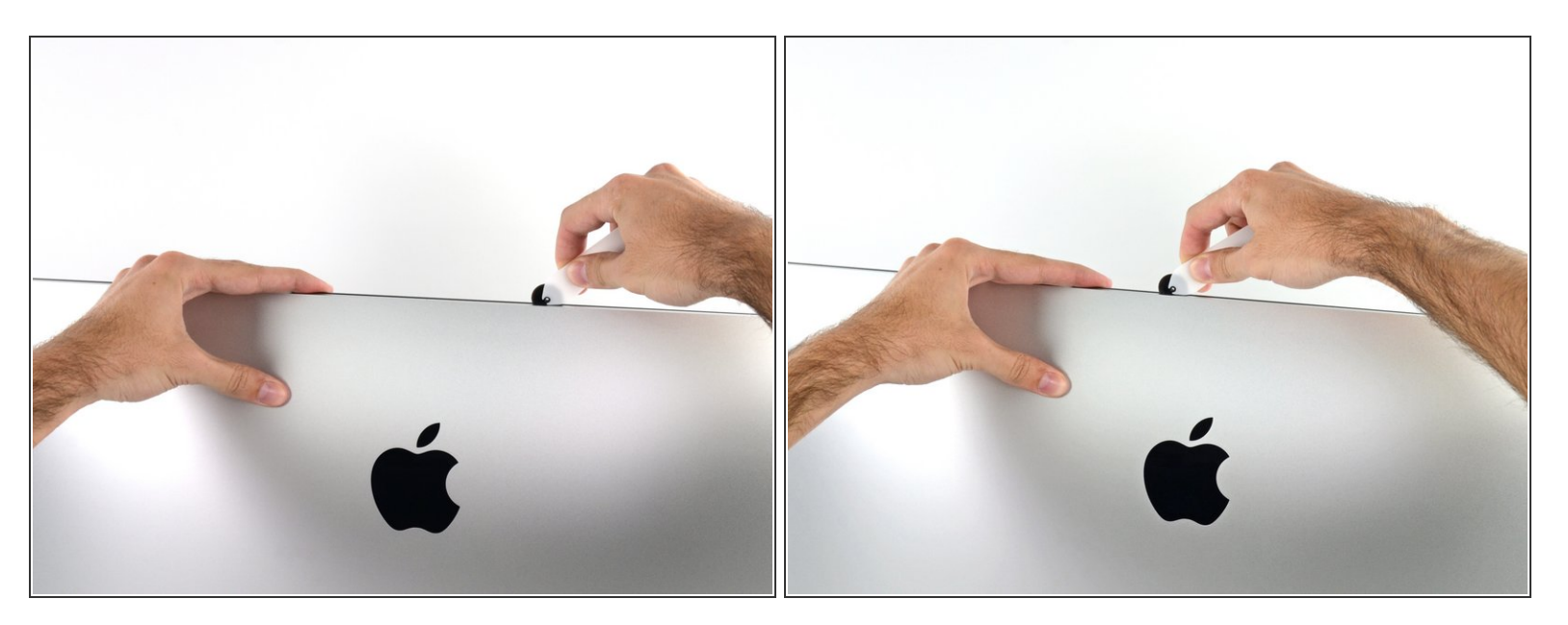

- ディスプレイ上部に沿って開口ツールをスライスします。
- すでに切開した箇所も、接着剤が完全に切断されているか確認するため、複数回に渡って前後に スライドしてください。

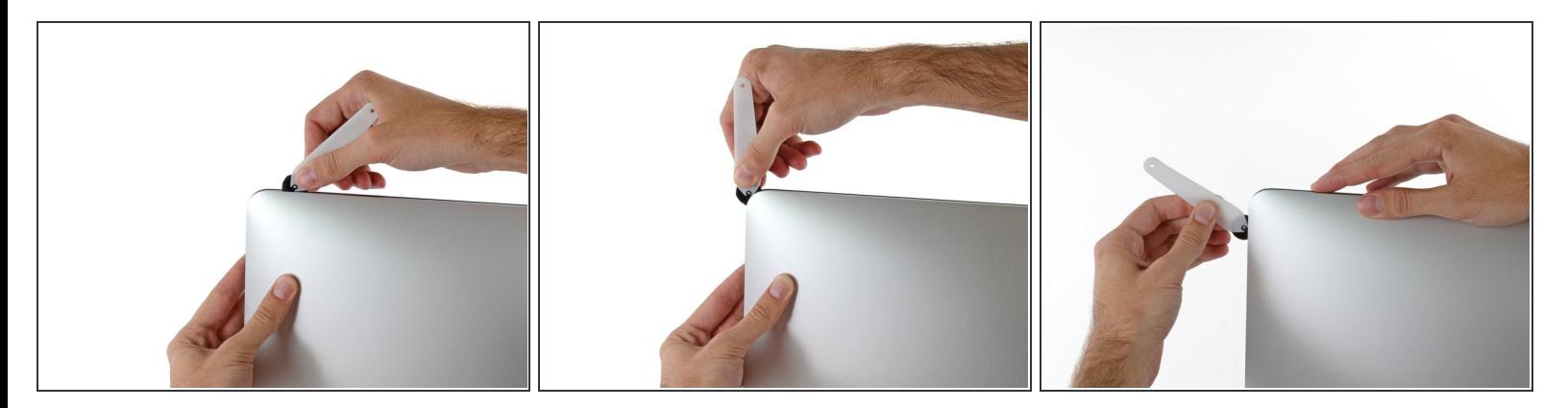

● ディスプレイ上部の右側コーナー周辺までツールをスライドしながら、接着剤を切開します。

## 手順 **8**

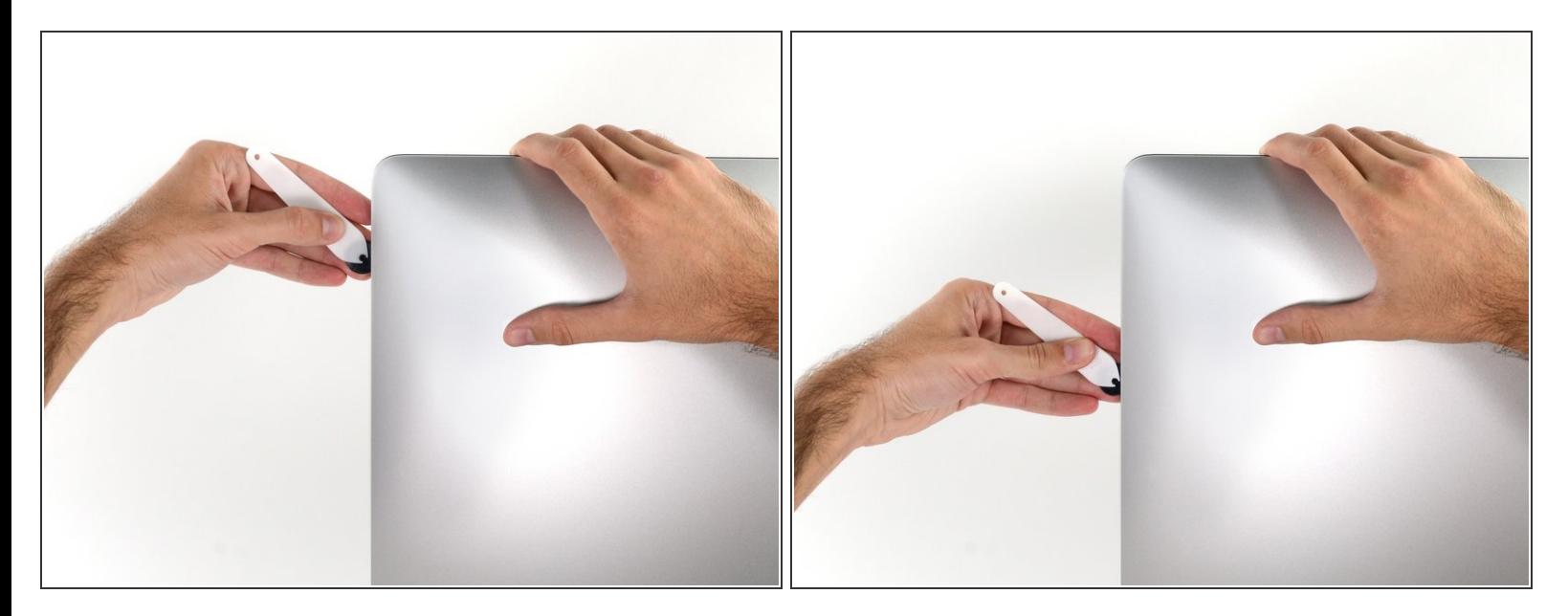

ディスプレイの右側に沿ってツールを上部から下側に向けてスライドします。

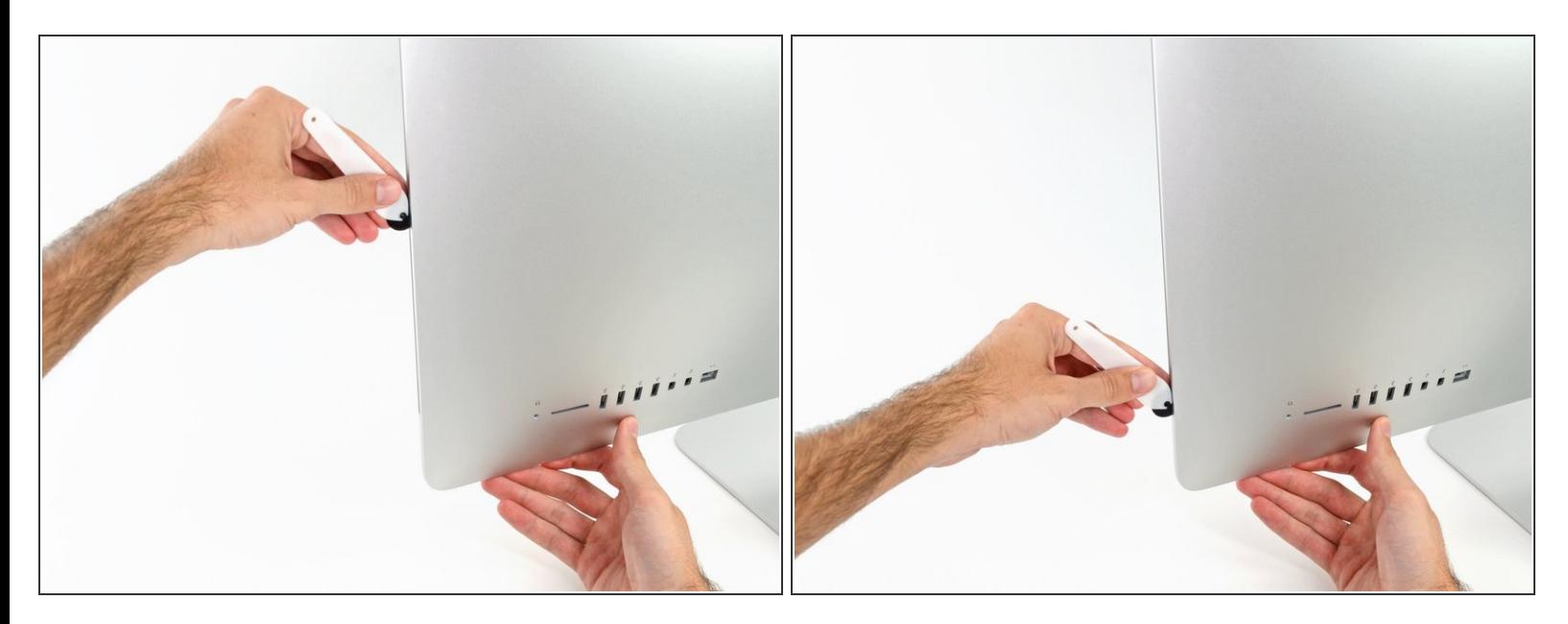

- ディスプレイ右側の下部まで開口ツールをスライドさせて、ここで作業を終えます。
- ここでもう一度、ディスプレイ全体に沿って開口ツールをスライドさせ、接着剤をスライスでき たか確認しましょう。

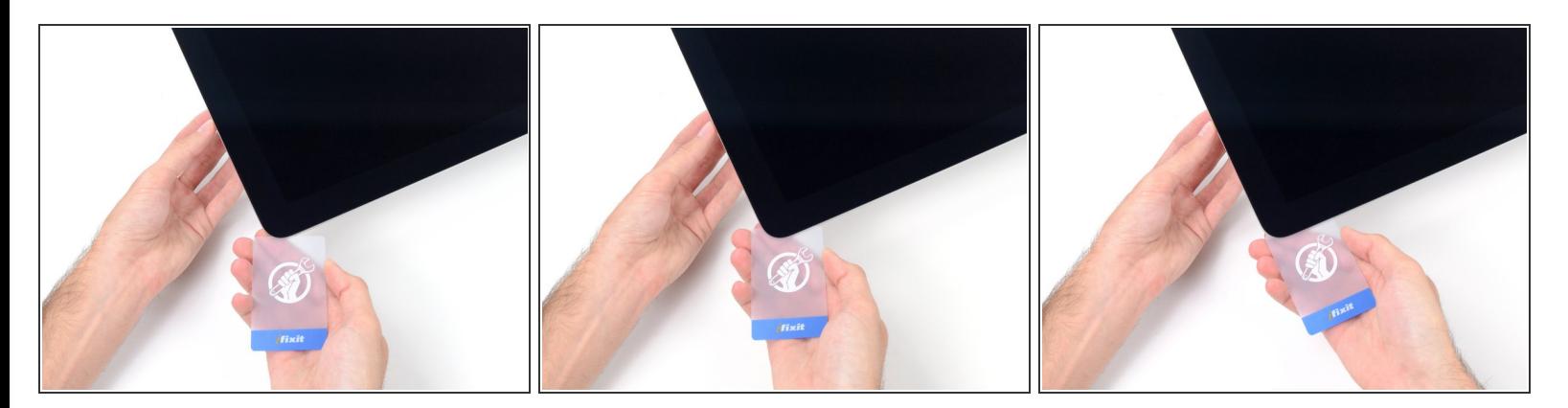

- 開口ツールがディスプレイ上の接着剤の大部分を切断できても、ディスプレイはわずかにケース に装着されたままです。残りの接着剤から完全に乖離するため、プラスチックカードを使用して ください。
- iMacのフロント側を上向きにしてテーブル上に置いてください。
- iMac右側の上部から、ディスプレイとフレームの間にプラスチックカードを差し込みます。
- **9.5mm**以上はプラスチックカードを差し込まないでください。内部コンポーネントにダメージを 与えてしまいます。

ã"ã®æ–‡æ›¸ã¯2022-08-11 04:49:06 AM (MST)ã«ä½œæˆã•ã,Œã¾ã—ãŸã€,

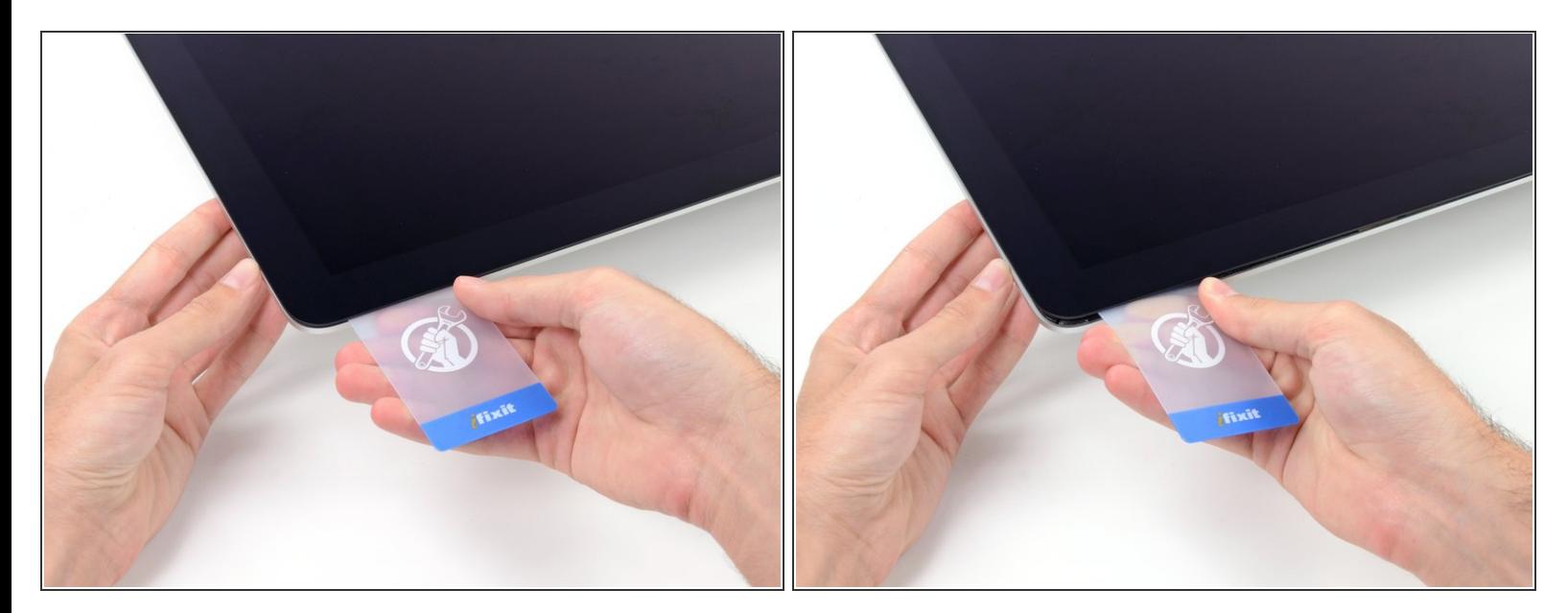

- ディスプレイとフレームの間に隙間を作るように、丁寧にプラスチックを外側に向けてひねりま す。
- **ディスプレイのガラスに圧力がかからないように注意しながら、ゆっくりと動かします。約6mm** 程度の隙間ができれば十分です。

#### 手順 **12**

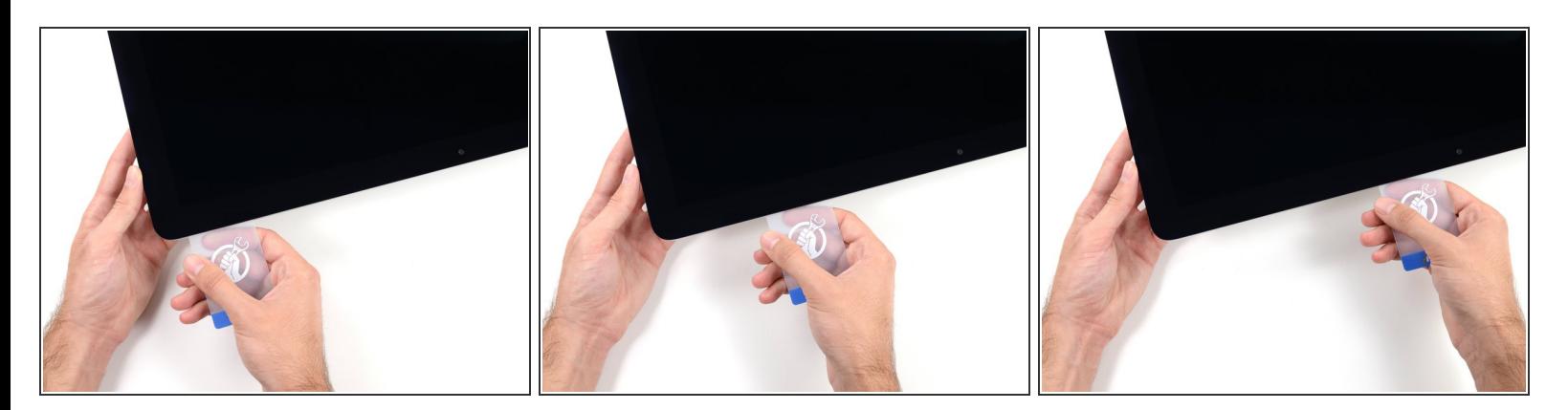

- **残りの接着剤を乖離させながら、iMacの上部右側コーナーからディスプレイ中央に向けてプラス** チックカードをスライドします。
- iSightカメラ手前で止めてください。これ以上進むとダメージを与えてしまいます。

ã"ã®æ–‡æ<sub>'</sub>,ã<sup>-</sup>2022-08-11 04:49:06 AM (MST)ã«ä½œæ^ã•ã,Œã¾ã–ãŸã€,

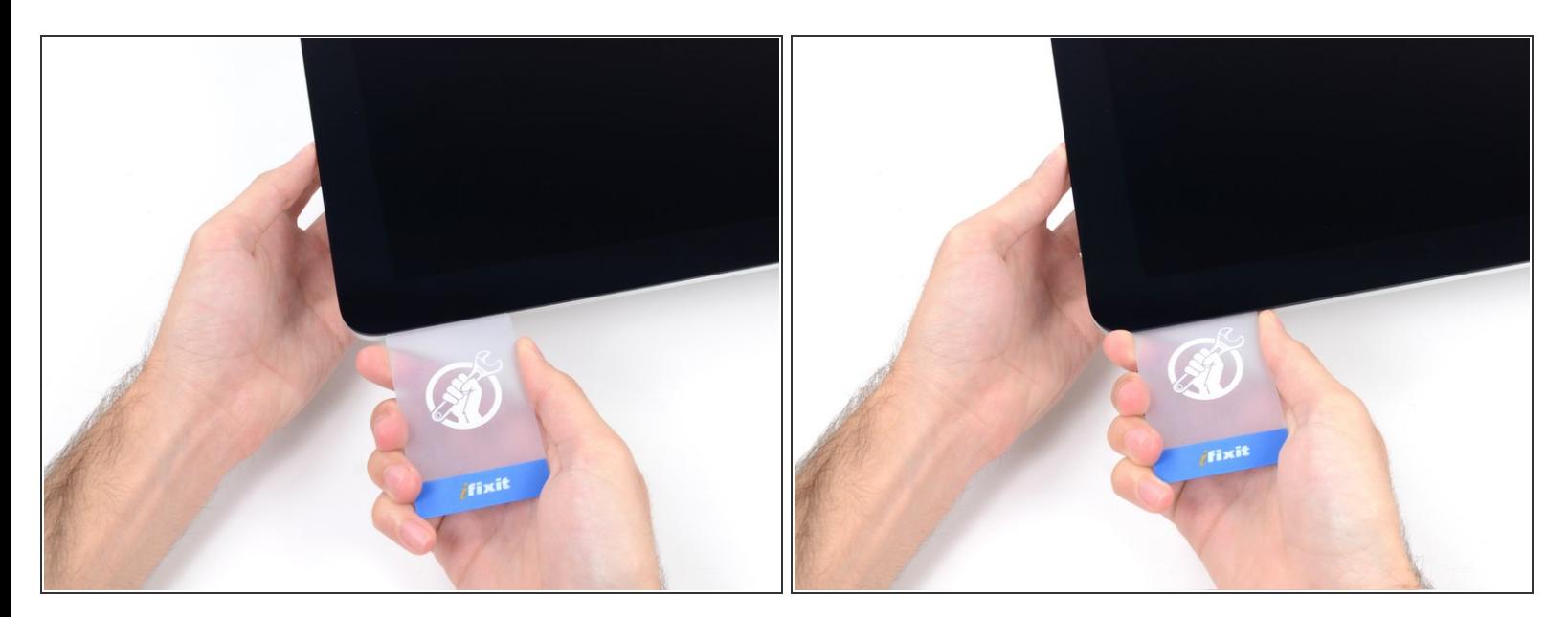

● 接着剤が再装着するのを防ぐため、ディスプレイ上部右側コーナー付近にプラスチックカードを 差し込んだままにします。

#### 手順 **14**

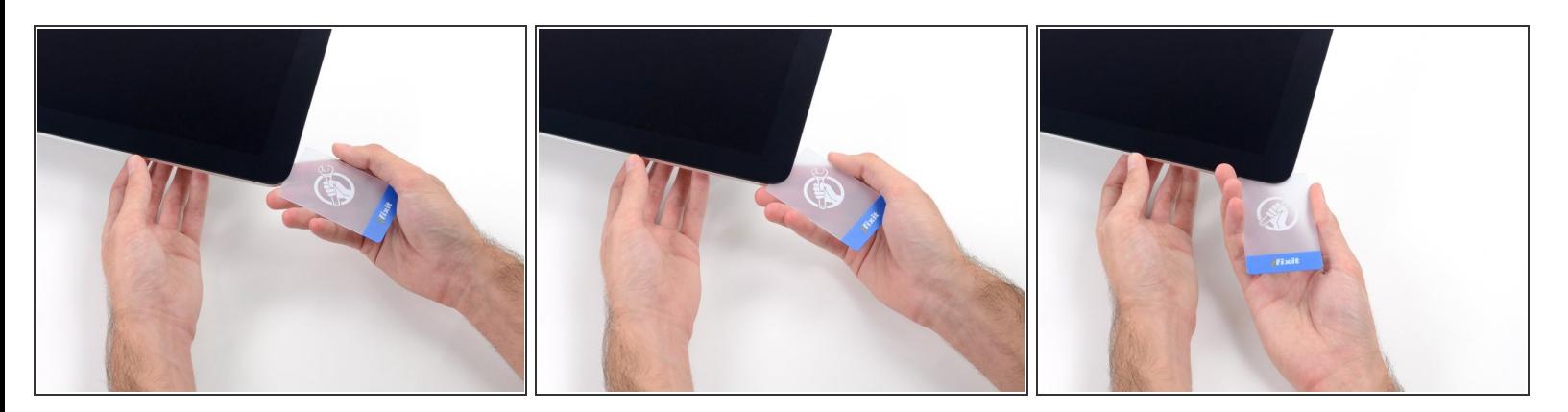

● 2枚目のプラスチックカードをiMac上部左側付近のディスプレイとフレームの隙間に差し込みま す。

ã"ã®æ–‡æ<sub>'</sub>,ã<sup>-</sup>2022-08-11 04:49:06 AM (MST)ã«ä½œæ^ã•ã,Œã¾ã––ãŸã€,

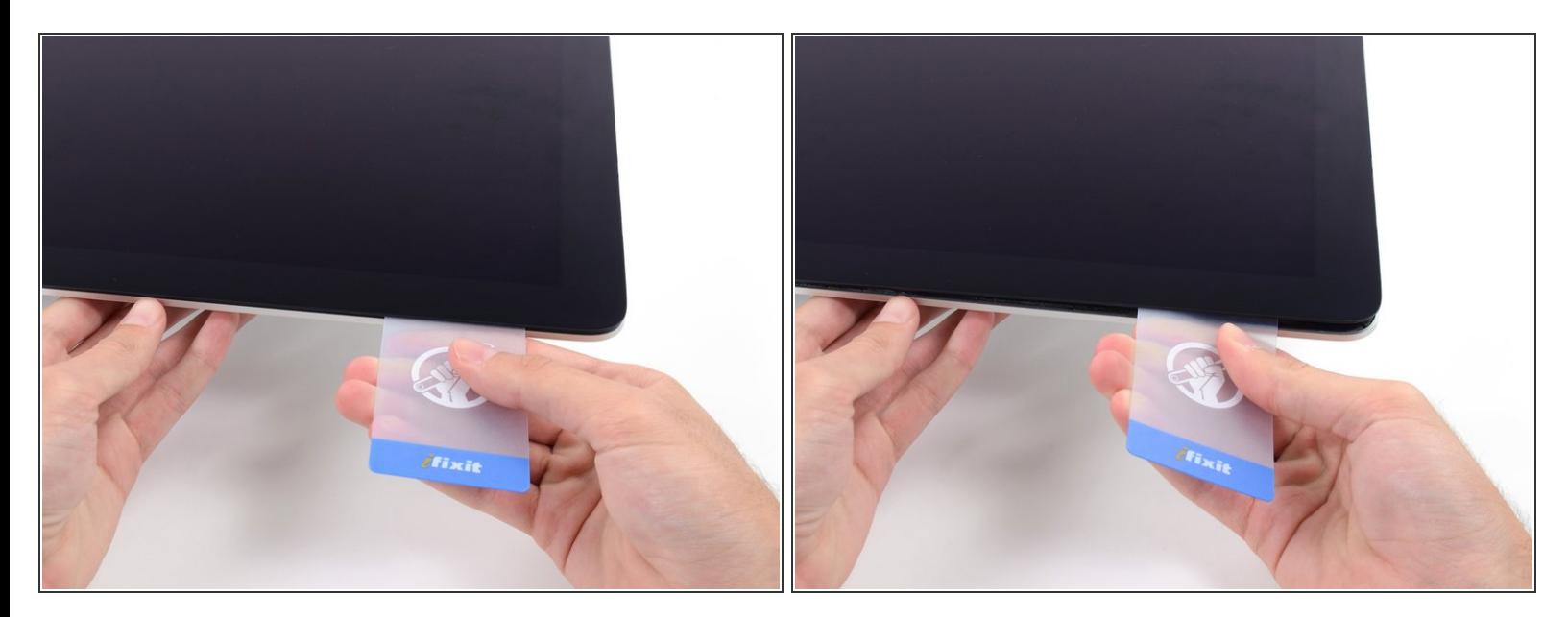

- ゆっくりとカードを上向きにツイストして、ディスプレイとフレームの間の隙間を広げます。
- 反対側も同様に、接着剤が乖離するようにゆっくりとツイストします。ディスプレイのガラスに 余分な圧力がかからないようご注意ください。

#### 手順 **16**

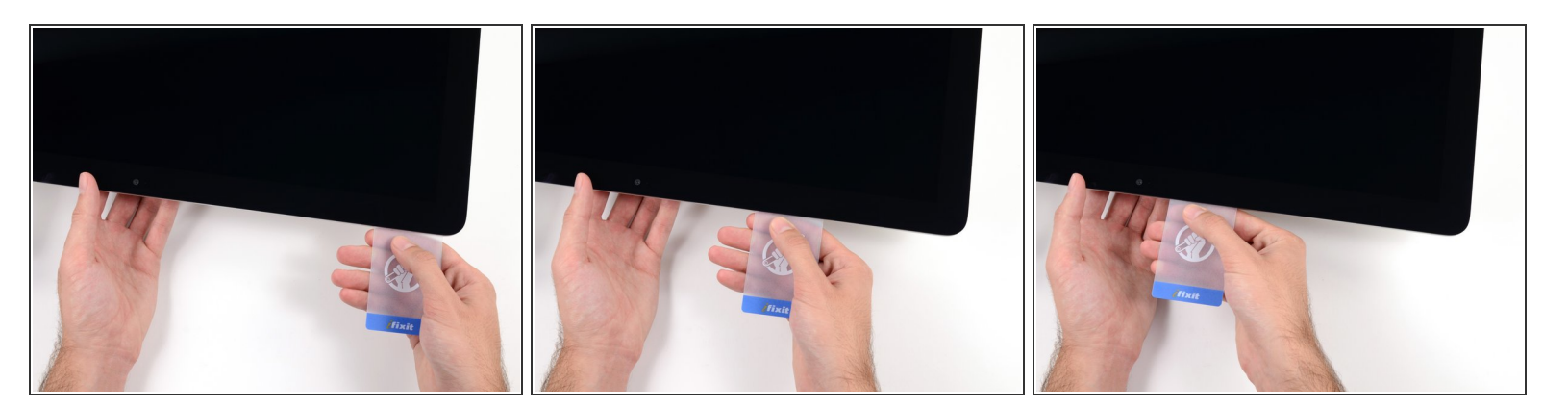

プラスチックカードを中央に向けてゆっくりとスライドして、iSightカメラの手前で止めます。

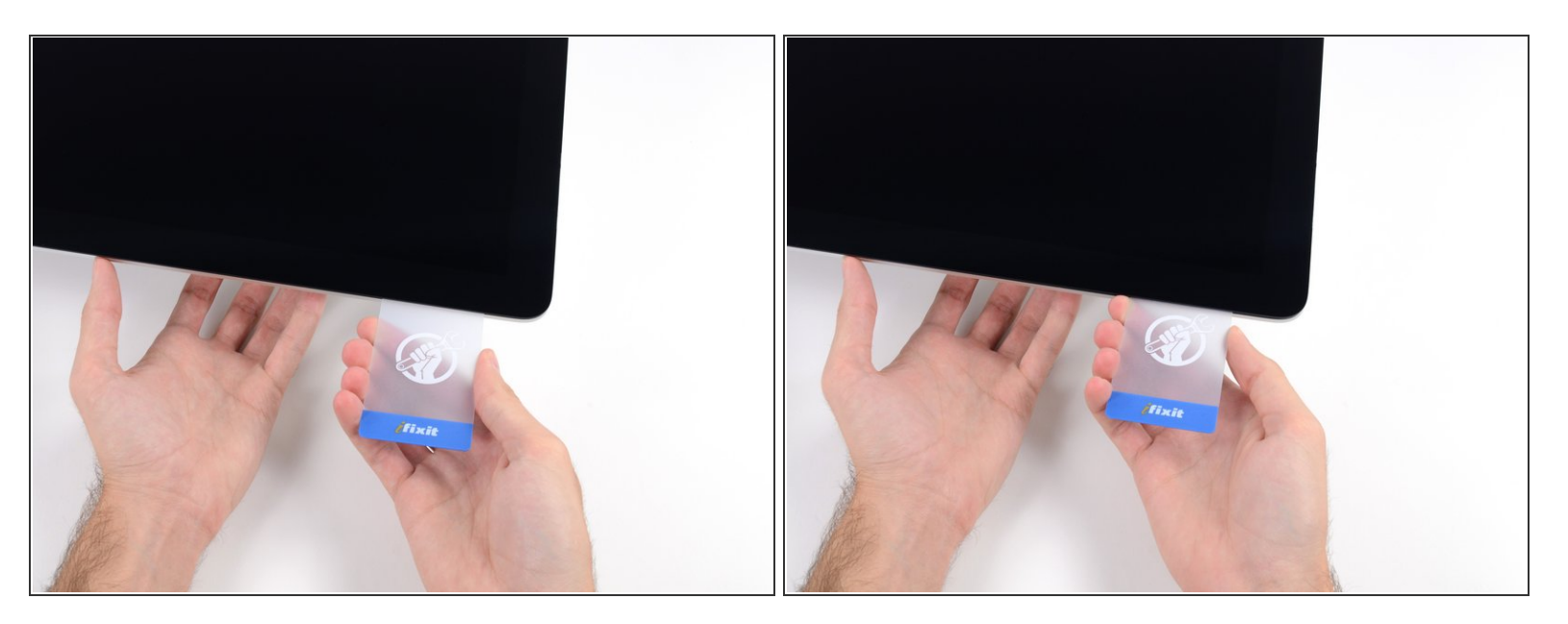

#### プラスチックカードを左側上部コーナーの裏側に差し込みます。

#### 手順 **18**

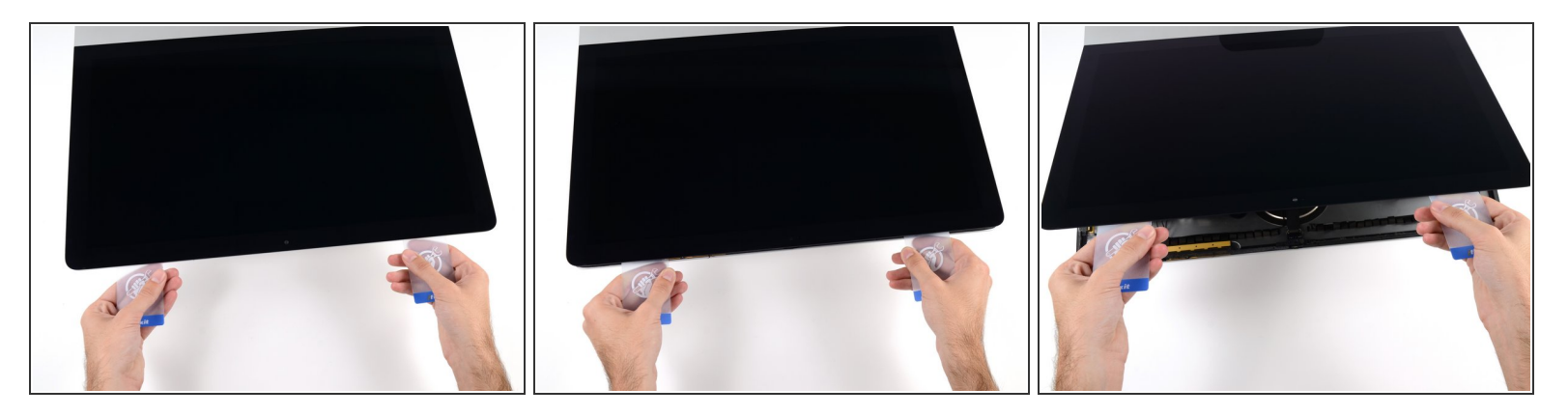

- コーナー付近に差し込んだ2枚のプラスチックカードを手に取り、ディスプレイとケースの間の隙 間を広げるようにカードを外側に向けてツイストします。
- もし接着剤が剥がれていない箇所がある場合はツイスト作業を止めて、どちらかのカードを使っ て接着剤を切断します。
- フレームからディスプレイ上部を持ち上げます。

## 約5cm程度以上は、ディスプレイを持ち上げないでください。ディスプレイデータケーブルやパ ワーケーブルが基板に接続されたままの状態です。

## 手順 **19 —** ディスプレイアセンブリケーブル

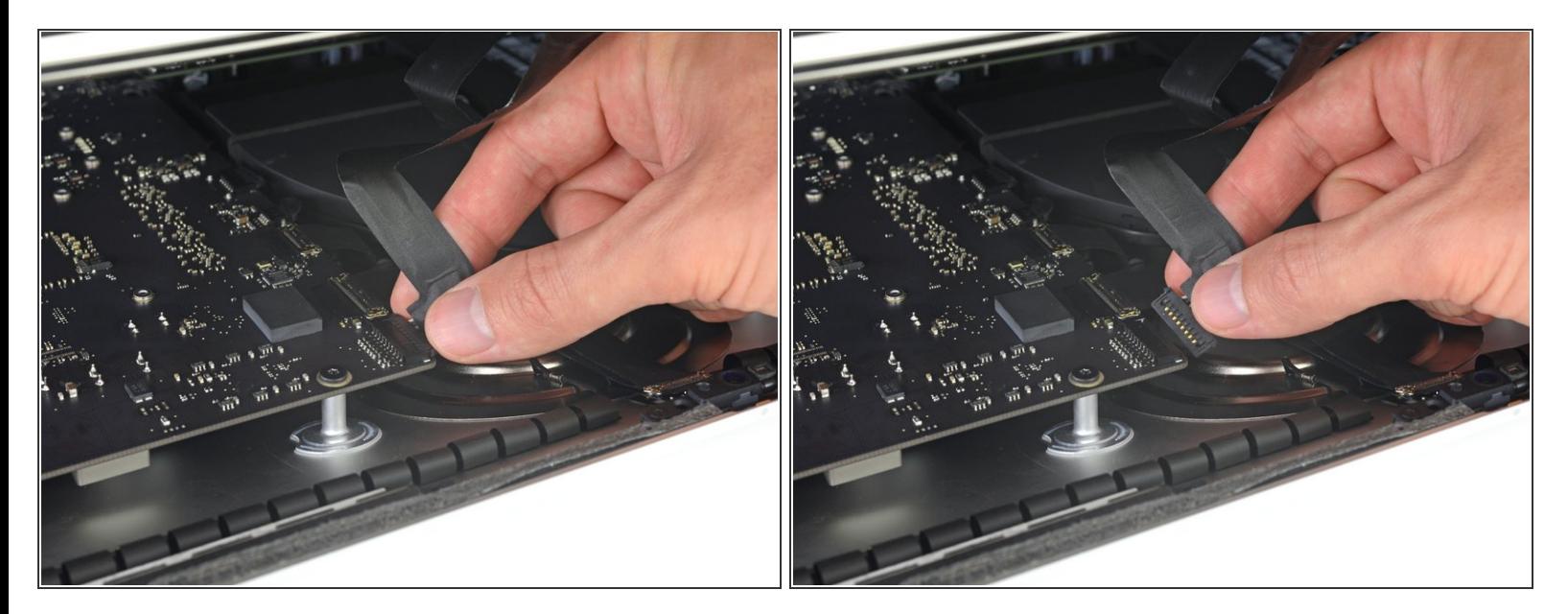

- コネクタにアクセスできるほどのスペースを作るため、ディスプレイを持ち上げます。しかし、 ケーブルが伸びて、コネクタの接続部分にストレスを与えないように、持ち上げすぎないようご 注意ください。(約15cm程度が目安)
- ディスプレイを片手で持ちながら、もう一方の手でディスプレイパワーケーブルの接続を外しま す。

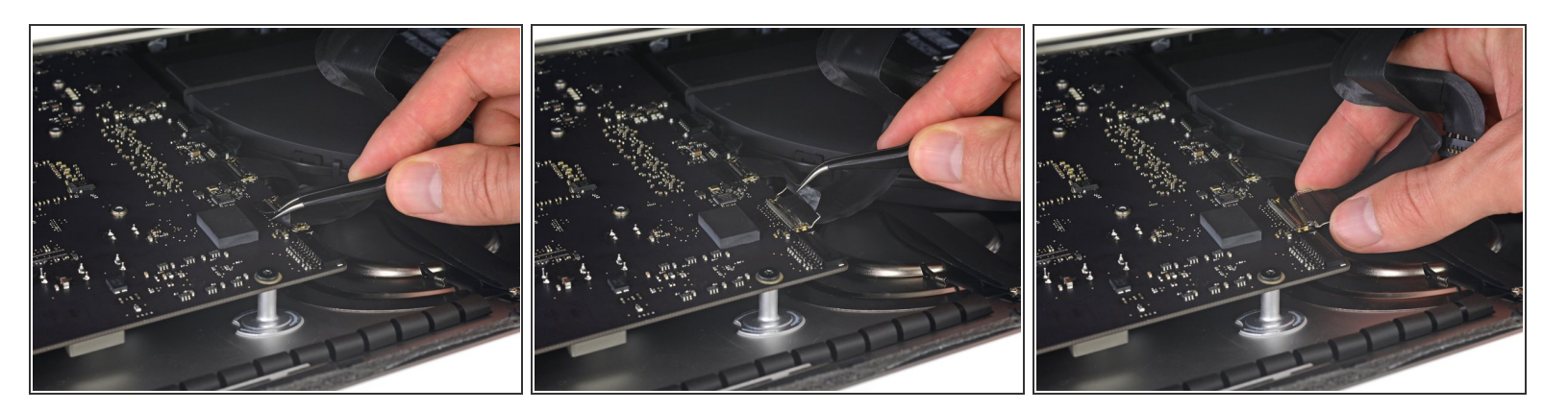

- 引き続きディスプレイを片手で固定しながら、ディスプレイデータケーブル上にあるメタル製固 定ブラケットを裏返します。
- ロジックボード上のソケットから、ディスプレイデータケーブルをゆっくりと引っ張ります。 ディスプレイデータケーブルのコネクタを、ソケットからまっすぐ引っ張ります。その際、マ ザーボードにダメージを与えないよう気をつけながら、ケーブルをマザーボードと並行にして 引き抜いてください。

# 手順 **21 —** ディスプレイアセンブリの取り外し

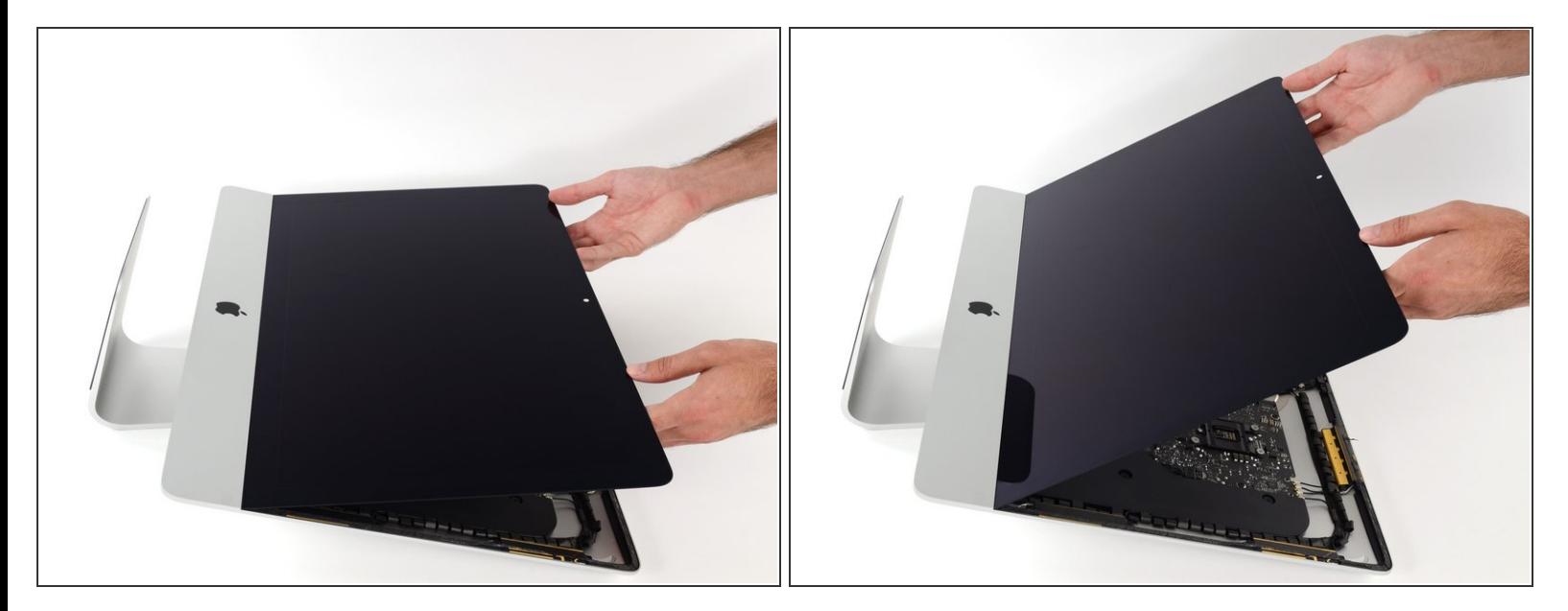

- ディスプレイを垂直に近い位置まで持ち上げます。
- この時点で、ヒンジのようにディスプレイをフレームに保持する、ディスプレイ底に付けられた 接着剤ストリップが残っています。ディスプレイを上下に数回揺らして、この接着剤を緩めるこ とができます。

ã"ã®æ–‡æ<sub>'</sub>,ã<sup>-</sup>2022-08-11 04:49:06 AM (MST)ã«ä½œæ^ã•ã,Œã¾ã––ãŸã€,

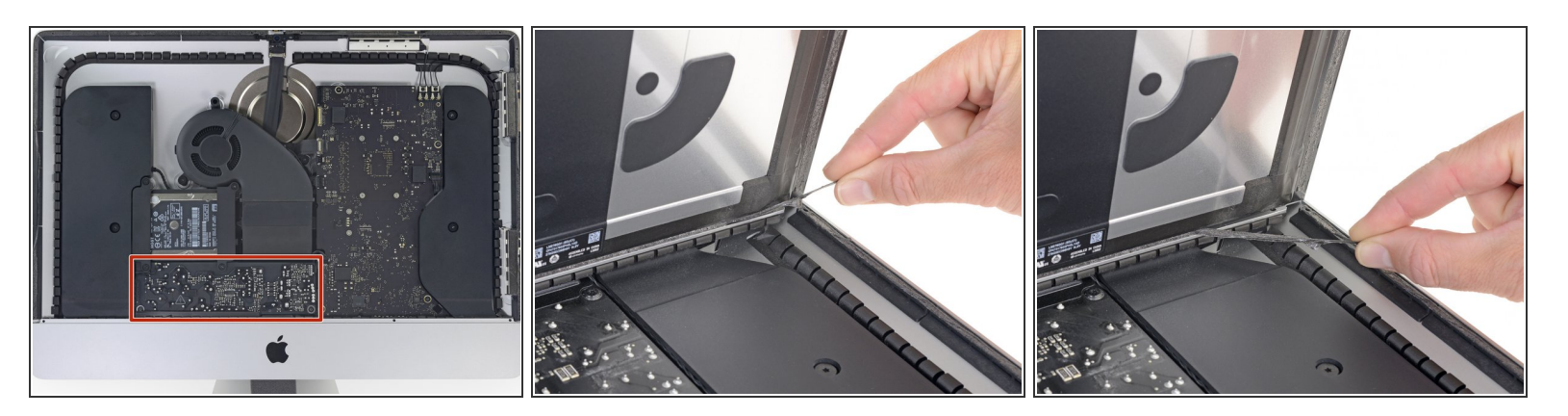

必要に応じてプラスチックカードを使って、接着ストリップの残留部分を切断してください。

- 下端ディスプレイの接着ストリップ片側の端にある小さなタブをつかみ、接着剤をiMacの上部に 引き寄せて剥がします。  $\bullet$
- この手順をもう一方の接着ストリップにも同じ作業を繰り返して、取り除きます。
- もし、どちらかの接着ストリップを外す前に切断してしまった場合は、プラスチックカードで残 りの接着剤を除去してください。

ã"ã®æ–‡æ›¸ã¯2022-08-11 04:49:06 AM (MST)ã«ä1⁄2œæˆã•ã,Œã¾ã—ãŸã€,

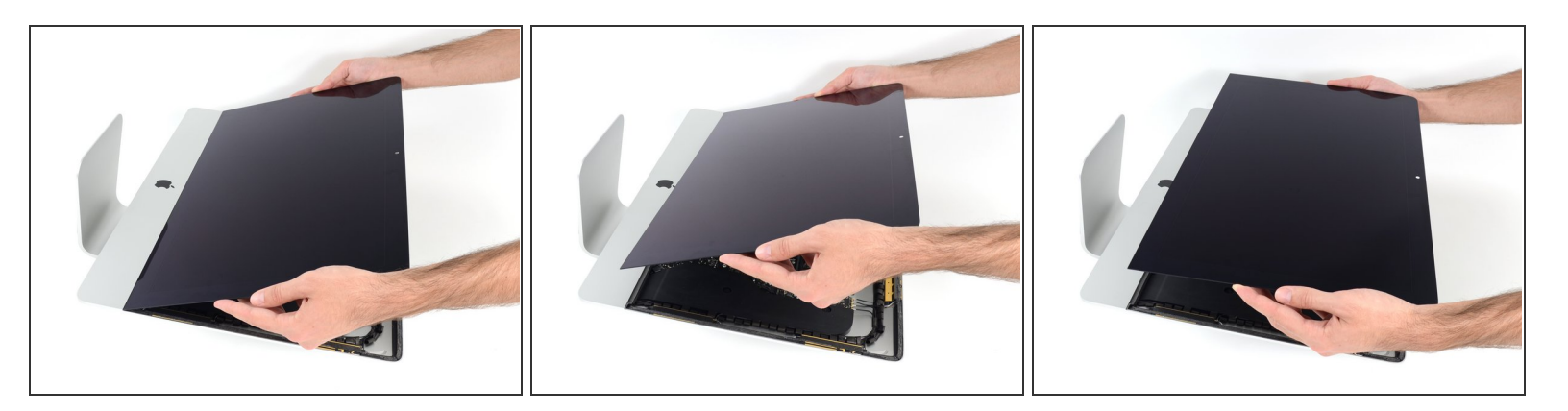

- フレームからディスプレイを持ち上げて、iMacから取り出します。
- 接着剤が残っている場合があるため、ディスプレイ上方からゆっくりと接着剤を剥がしながら持 ち上げなければなりません。

ディスプレイを取扱う際は慎重に作業を進めてくださいー重量があり、大きく、ガラス製です。

**(★) 接着剤が切断できたらディスプレイを固定するための接着剤は再利用できません。<u>このガイド</u> を** 使って、ディスプレイをリアエンクロージャに固定するための接着ストリップを交換してくださ い。

## 手順 **24 —** 下部サポートブラケット

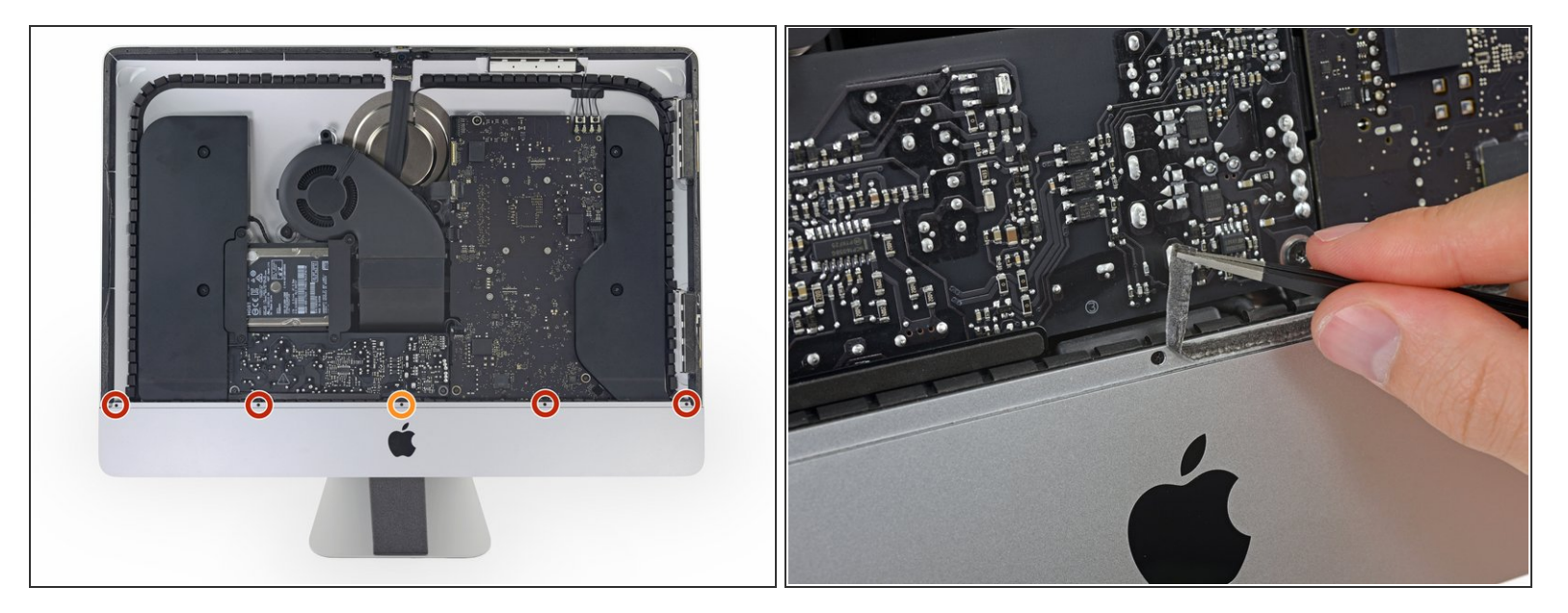

- 下部サポートブラケットを固定している次の5本のネジを外します。
	- **3.2 mmネジー4本**
	- **1.7 mmネジー1本**
- あるEMC 2544モデルでは、上の5本のネジサイズが全て同じものがあります。
- ネジにアクセスするために、iMac底側の端に沿って付けられたディスプレイ用接着剤を剥がさな ければなりません。

ã"ã®æ–‡æ<sub>'</sub>,ã<sup>-</sup>2022-08-11 04:49:06 AM (MST)ã«ä½œæ^ã•ã,Œã¾ã–ãŸã€,

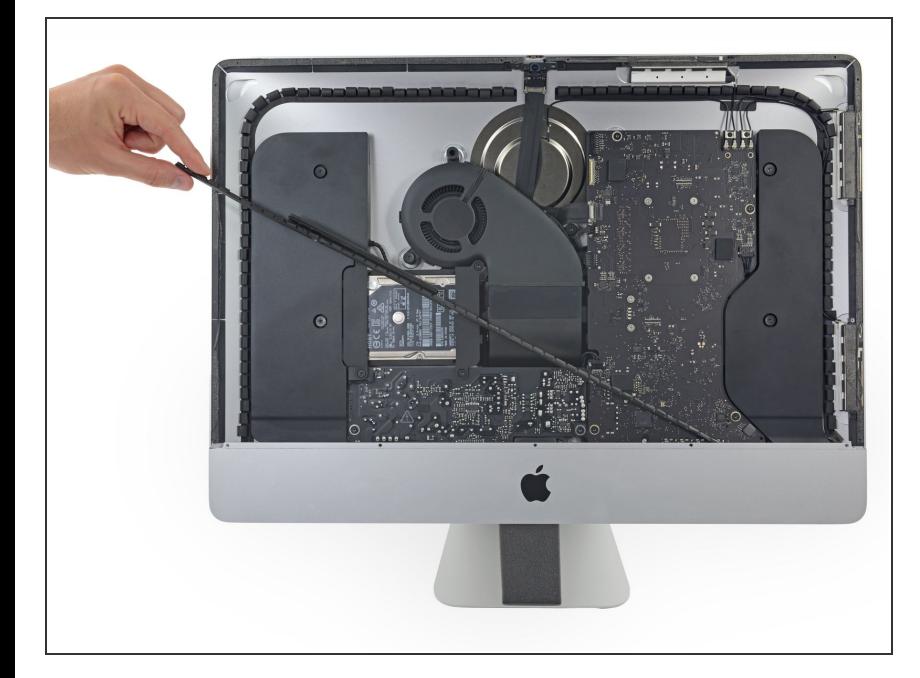

iMac筐体から下部サポートブラケッ トを取り出します。  $\bullet$ 

# 手順 **26 —** 右側スピーカー

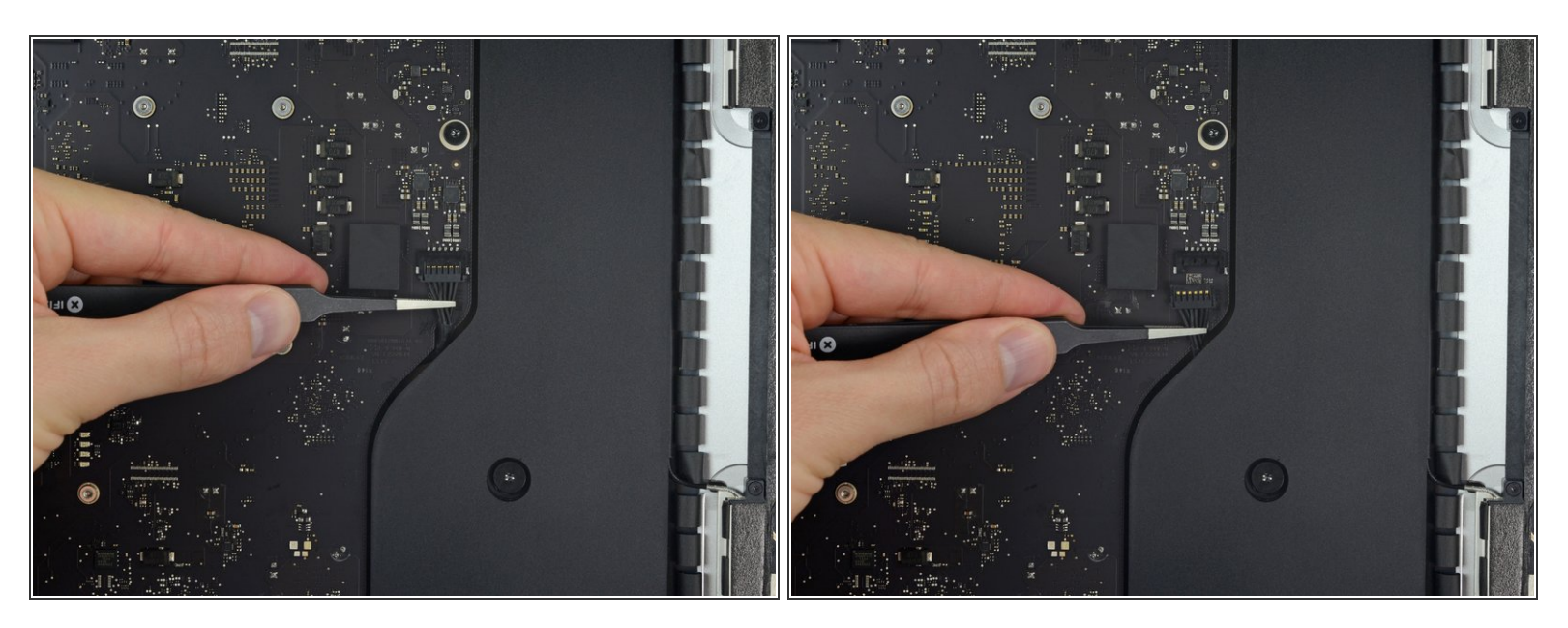

## ロジックボード上のソケットから右側スピーカーケーブルのコネクタを丁寧に引き抜きます。

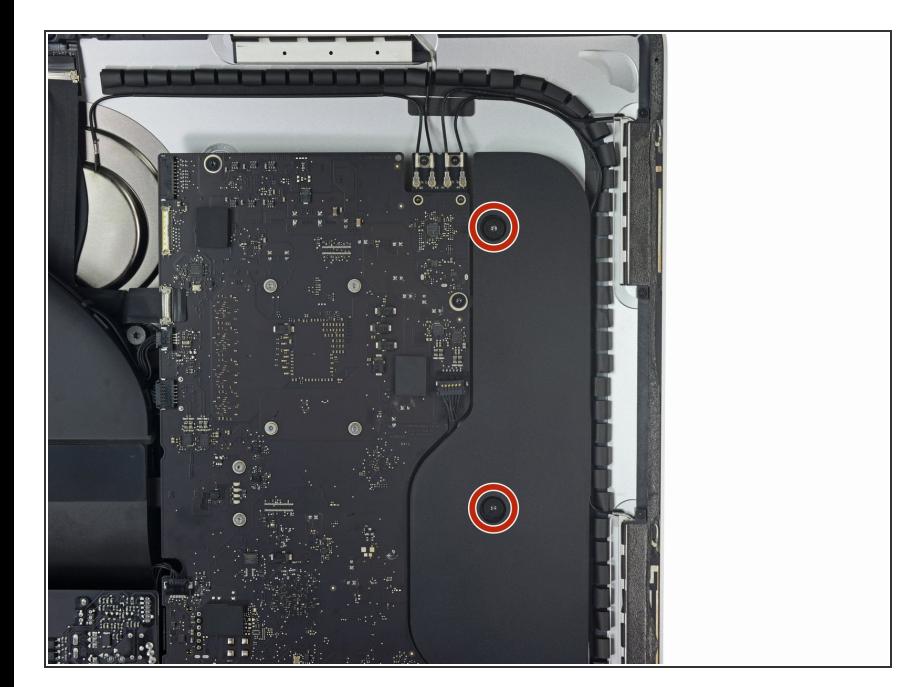

- リアエンクロージャーに右側スピー カーを固定している10 mm T10トル クスネジを2本外します。  $\bullet$
- ゴム製のワッシャーは、緩めても スピーカーにネジをぴったりと留 めます。 ピンセットや指の爪を 使ってネジを外すか、スピーカー アセンブリにそのまま残しておき ます。

## 手順 **28**

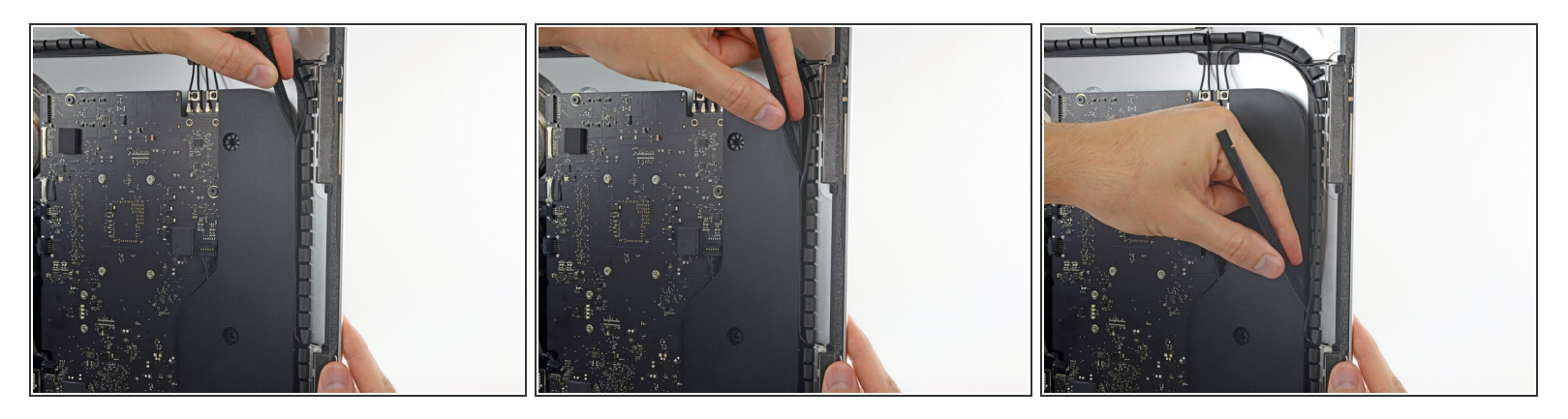

- スパッジャーの先端を使って、右側スピーカーとアンテナケーブルの間に差し込み、スピーカー の右側を通ってケーブルをチャンネルから巻き戻します。
- チャンネルに手が届きにくい場合は、スピーカーを少し前に傾けて(リアケースから離して)、 アンテナケーブルに手が届くようにします。

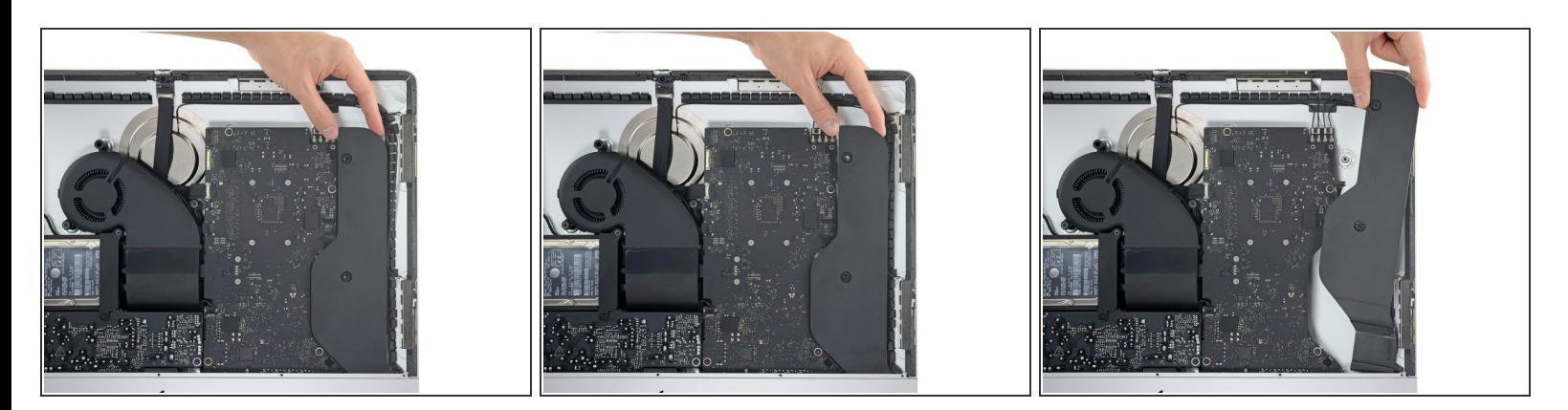

- 右側スピーカーを約1cmほど前に持ち上げてください。
- スピーカーをまっすぐに持ち上げ、iMacから取り外します。

#### 手順 **30 —** ハードドライブブラケット

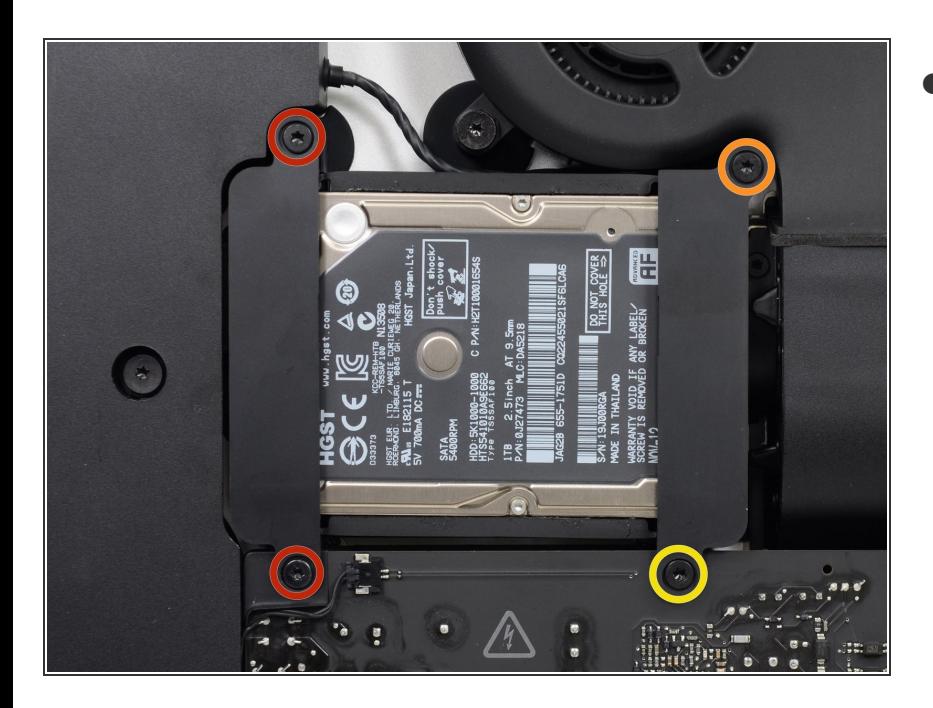

- iMacにハードドライブブラケットを 固定しているT10トルクスネジを外 します。
	- 21 mm ネジー2本
	- 9 mmネジー1本
	- **27 mmネジー1本**

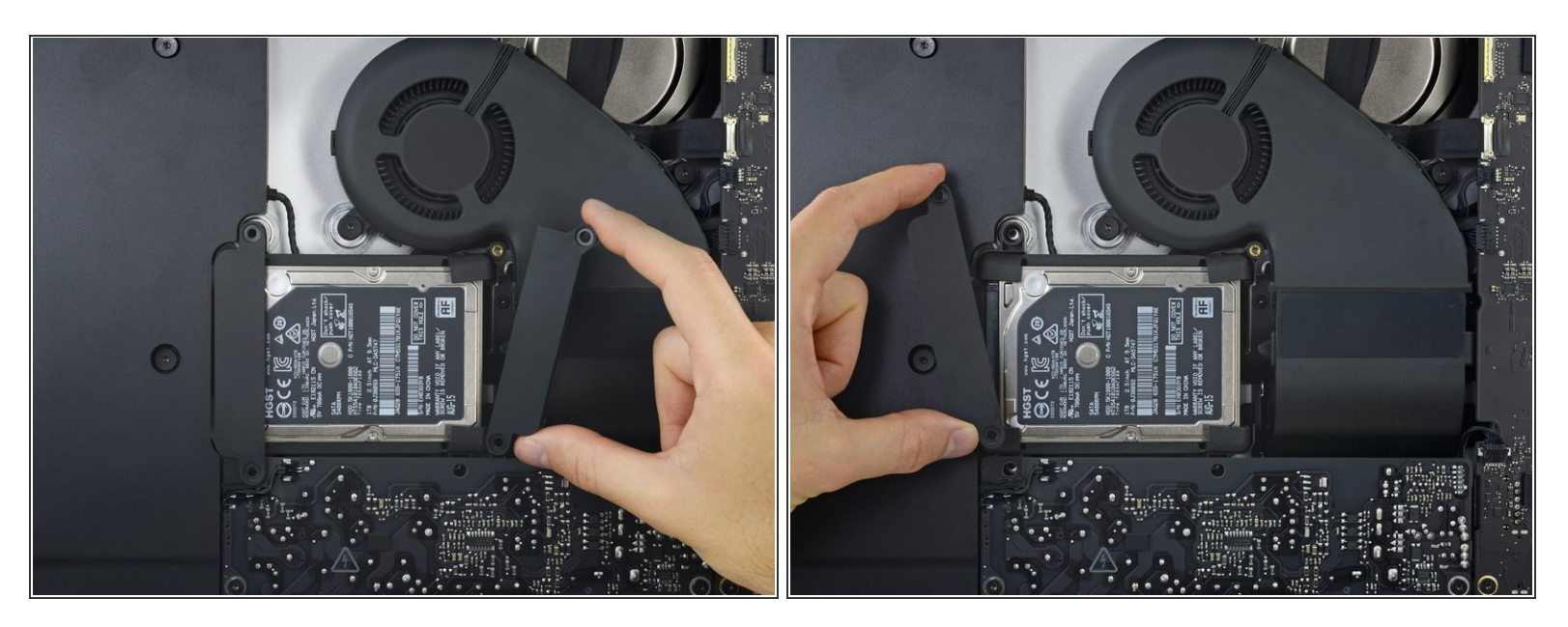

iMacから左右のハードドライブブラケットを外します。

#### 手順 **32 —** 電源ユニット

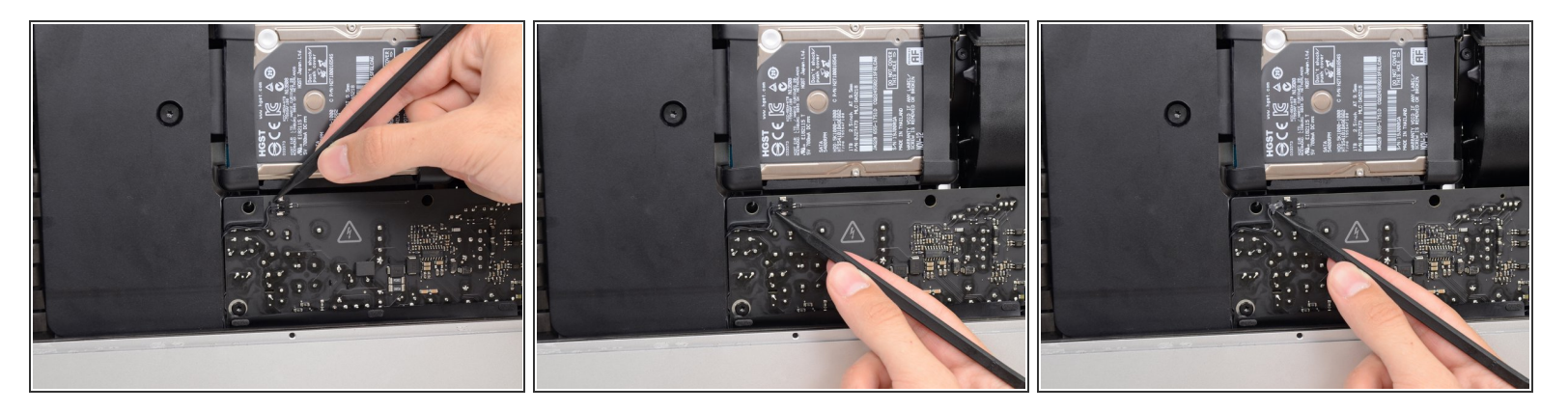

- 次の2~3の手順では、作業の手が露出したパワーサプライの表面周辺に近づきます。露出した半 田付け部分やパワーサプライの表面に触らないでください。ロジックボードに繋がっているボー ドに取り付けられた多数の大容量コンデンサから高電圧ショックが発生する危険性があります。
- スパッジャーの先端を使って、パワーボタンケーブルコネクタの両側を抑えて、丁寧にソケット から外します。  $\bullet$

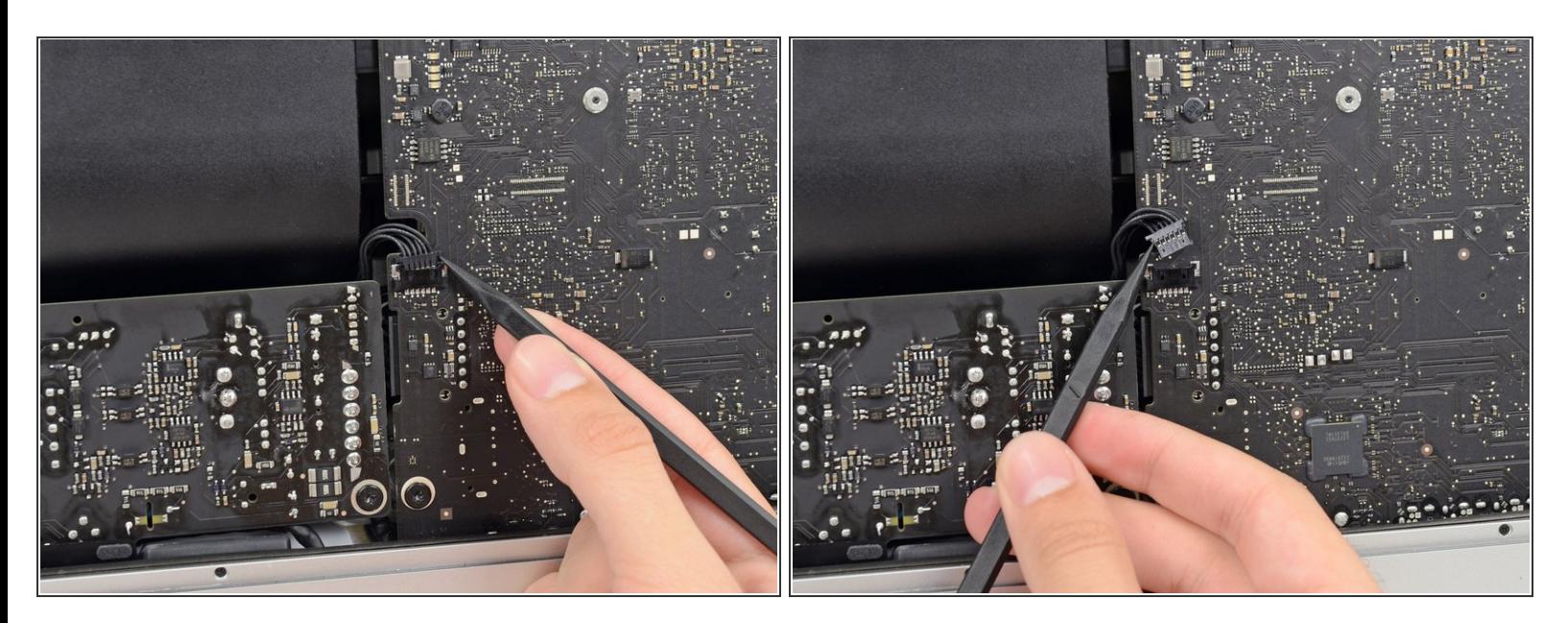

スパッジャーの先端を使って、電源供給コントロールのケーブルコネクタの両側を押して、ソ ケットから丁寧に引き抜きます。  $\bullet$ 

#### 手順 **34**

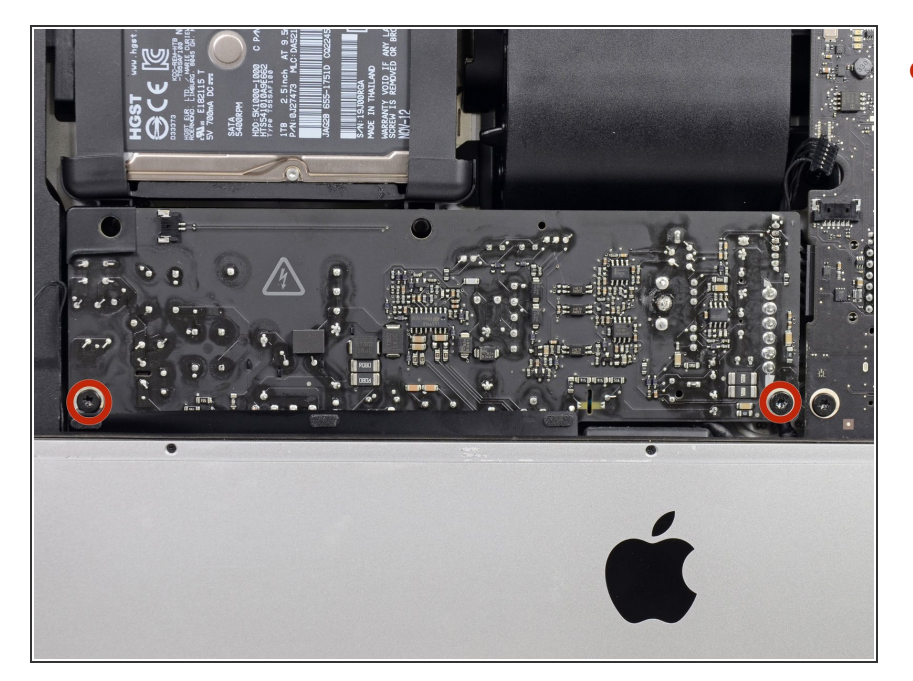

- リアエンクロージャーにパワーサプ ライを固定している7.2 mm T10ト ルクスネジを2本、外します。  $\bullet$ 
	- iMacの新型モデルでは7.2 mm T8 トルクスネジが使用されていま す。
	- 再組み立ての際は、ボード裏の電 源ボタンワイヤを切断しないよう にご注意ください。

ã"ã®æ–‡æ›¸ã¯2022-08-11 04:49:06 AM (MST)ã«ä1⁄2œæˆã•ã,Œã¾ã—ãŸã€,

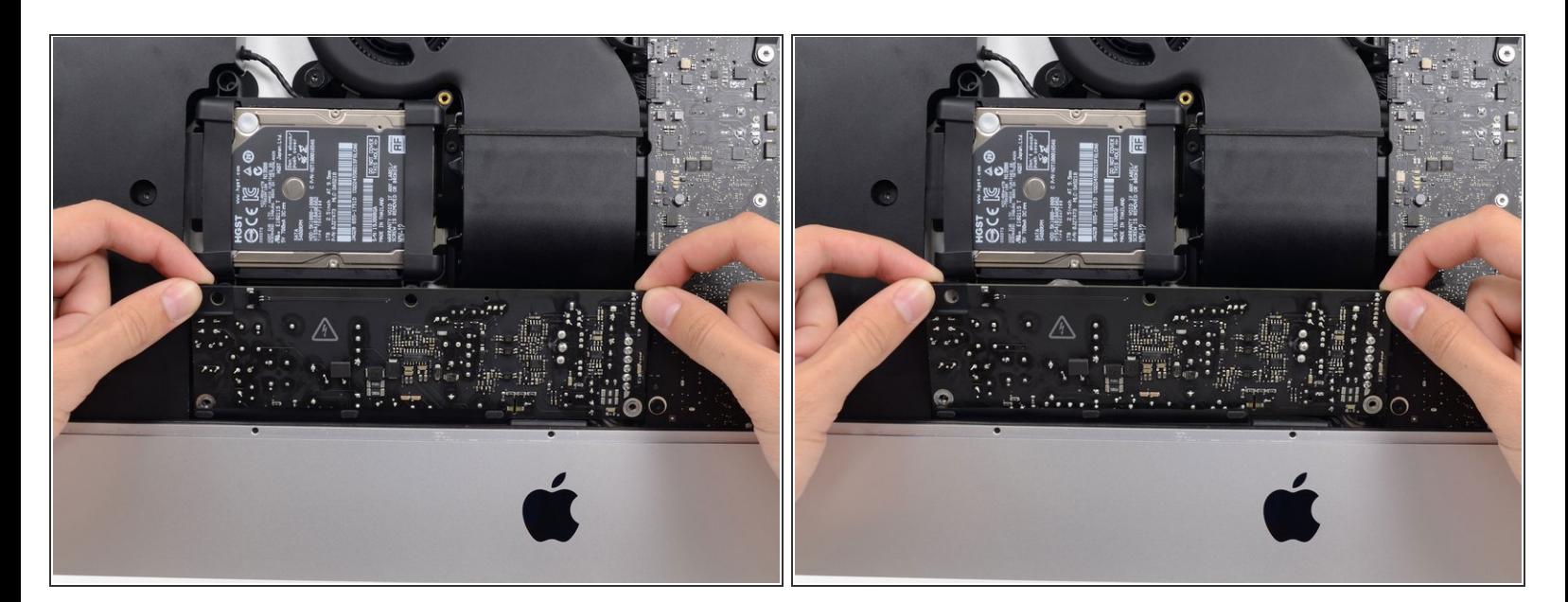

- パワーサプライの作業をする際は、パワーサプライの裏側に付いている露出した半田付け部分や コンデンサに接触しないよう、特にご注意ください。ロジックボードの端のみを持って作業を続 けてください。
- パワーサプライを前側に倒します。

#### 手順 **36**

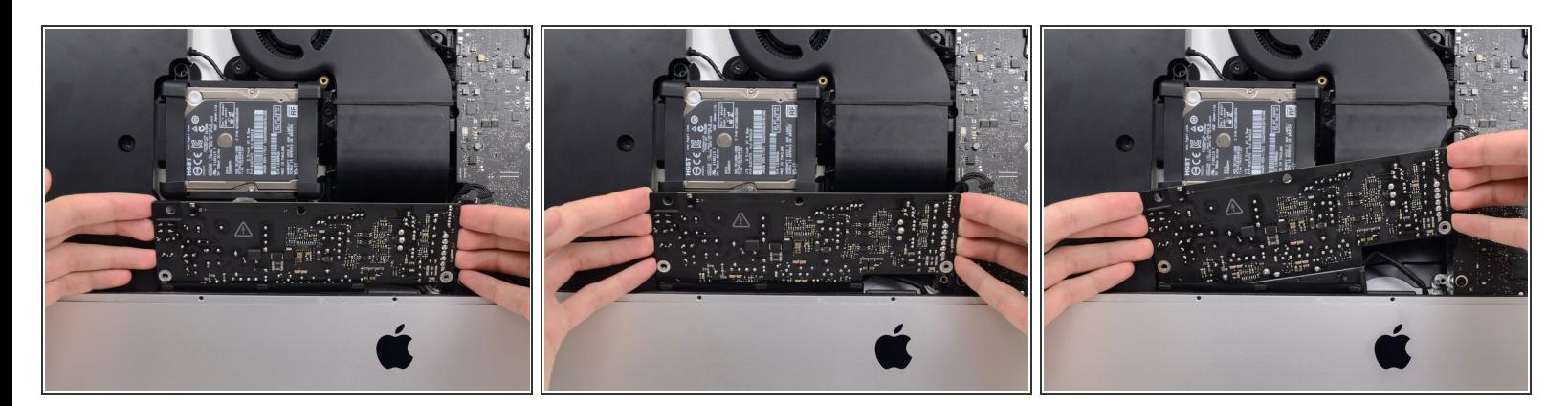

- パワーサプライをわずかに引き上げて、リアエンクロージャーから取り出します。
- パワーサプライを反時計回りに回転させて、向かって右側を左側より約2㎝程度高く上げてくださ い。  $\bullet$

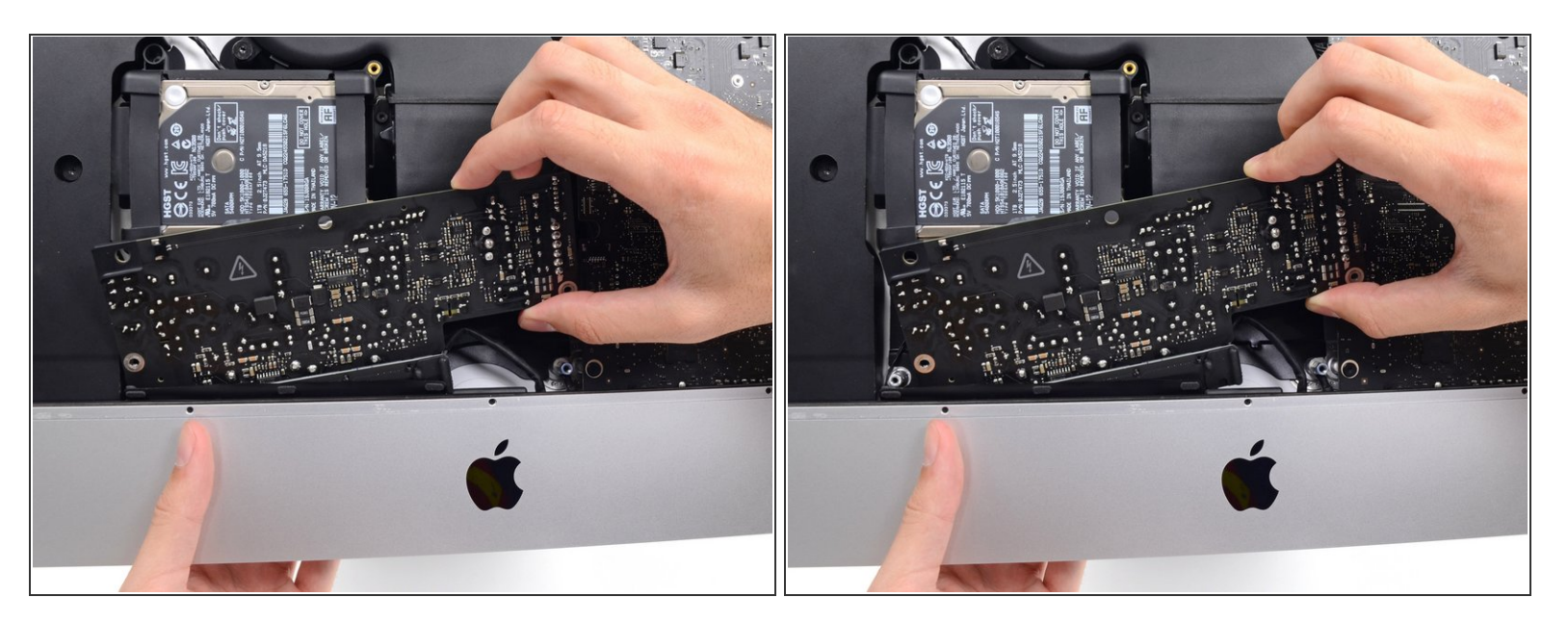

● パワーサプライを右側にスライドさせて、リアエンクロージャーに留められたネジポストから外 します。

#### 手順 **38**

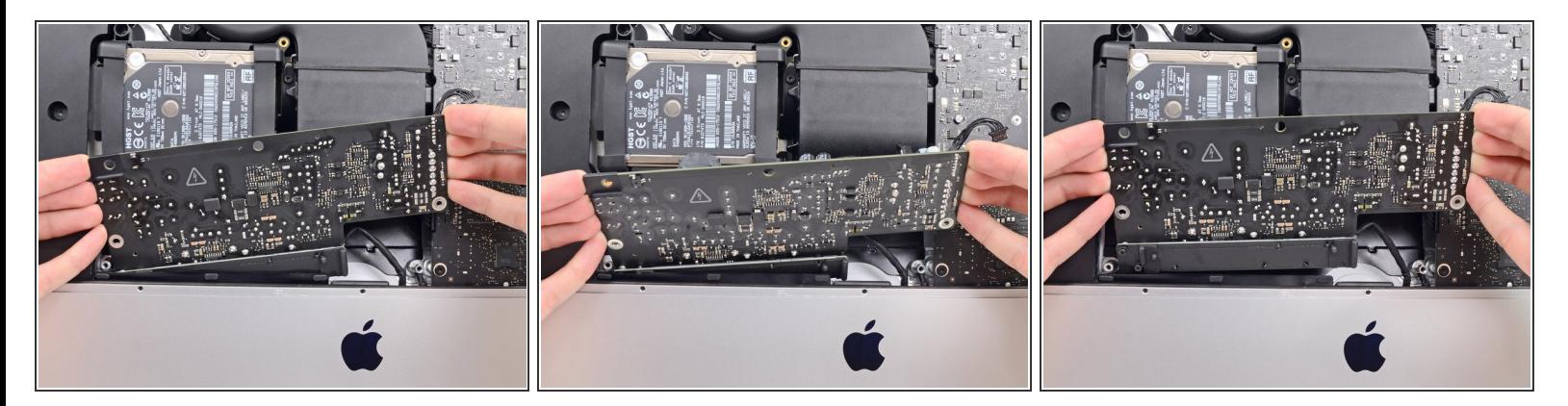

パワーサプライを前方に掲げて、リアエンクロージャーから取り外します。

<u>∕^</u>\ この時点で、パワーサプライをiMacから完全に**取り出さないでください**ーロジックボードにまだ ケーブルが繋がったままです。

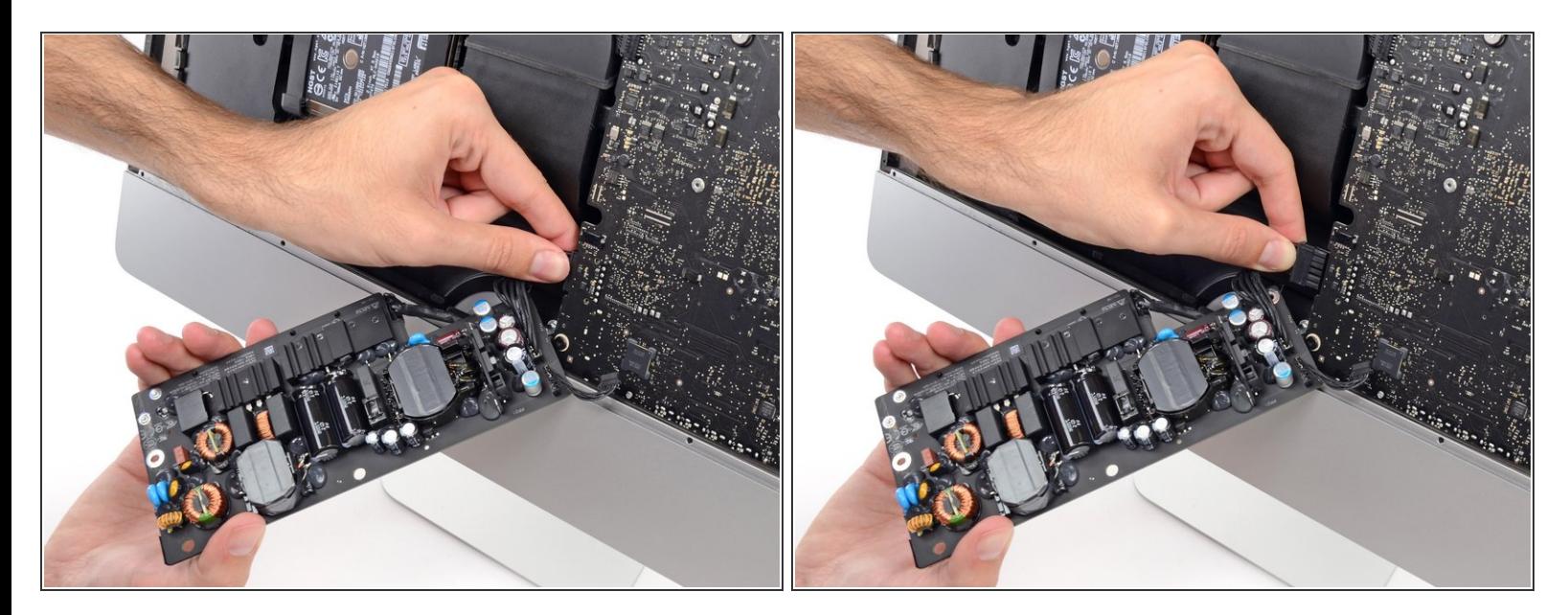

- パワーサプライの裏側についている露出した半田付け接合部分やコンデンサリードに触らないよ う、特にご注意ください。
- ロジックボード裏にあるDCパワーケーブルのコネクションにアクセスするには、パワーサプライ を裏返します。
- **DCパワーケーブルコネクタの裏側にあるタブをつまんで、ロジックボード裏のソケットからまっ** すぐ引き抜きます。

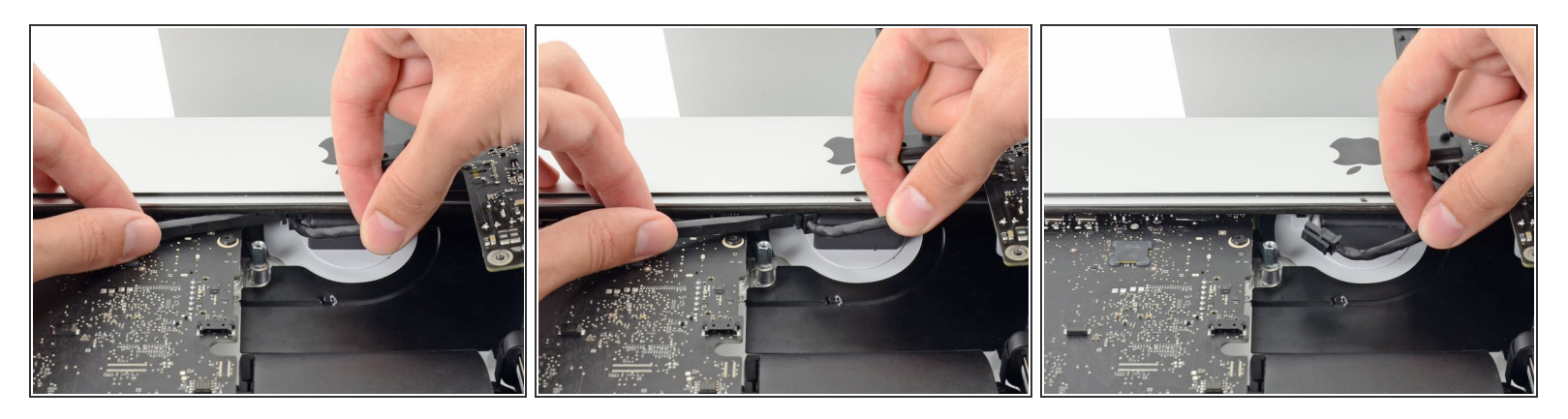

次の手順から複数の修理ガイドでは、iMacの向きを反対にすると作業がしやすくなります。

- **スパッジャーの平面側先端を使って、ACインレットケーブルコネクタの側面にあるクリップを内** 側に押します。
- リリース用のクリップをスパッジャーで押しながら、ACインレットケーブルを摘んで、ソケット からコネクタをまっすぐ引き出します。

## 手順 **41**

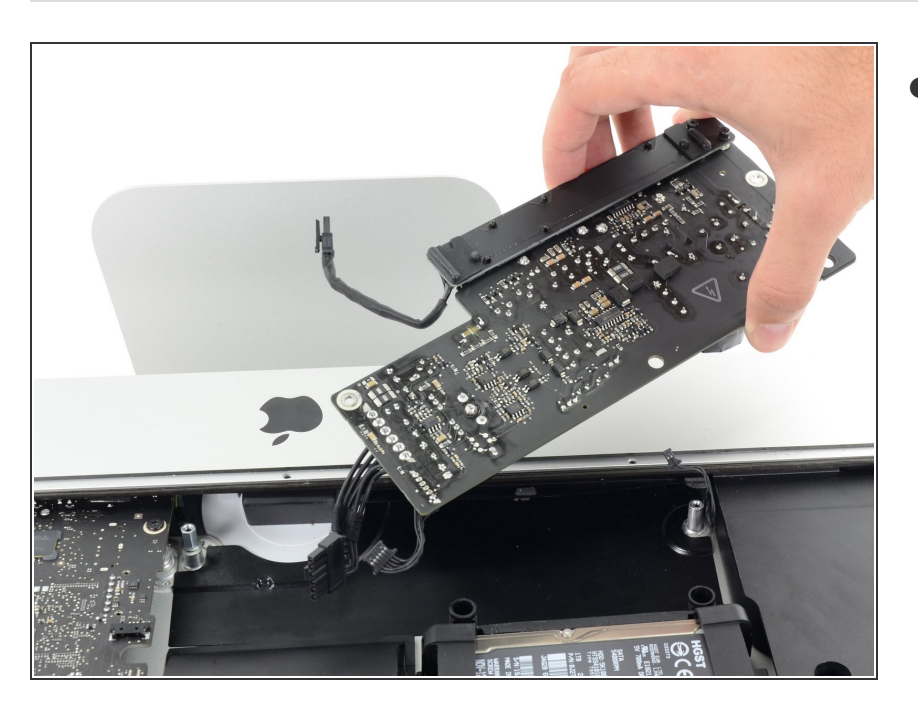

iMacからパワーサプライを取り出し ます。  $\bullet$ 

#### 手順 **42 —** ファン

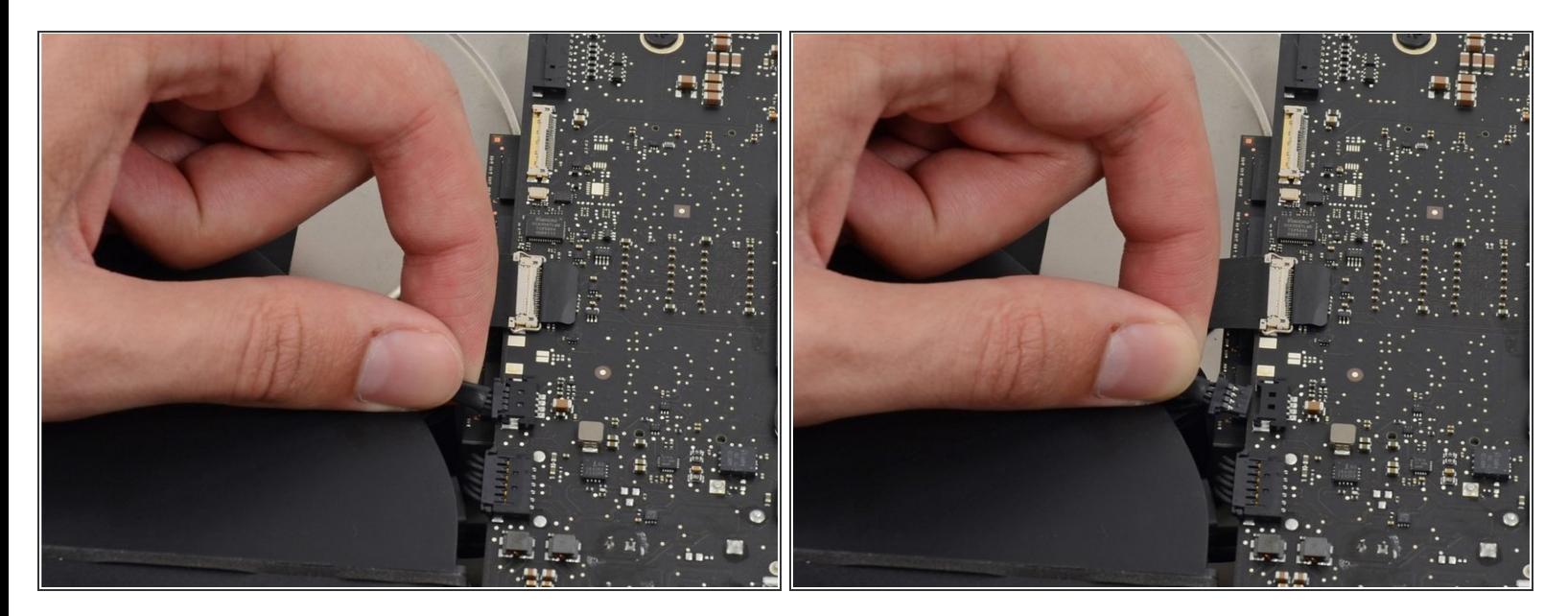

ロジックボード上のソケットからファンケーブルコネクタをゆっくりと引き抜きます。

#### 手順 **43**

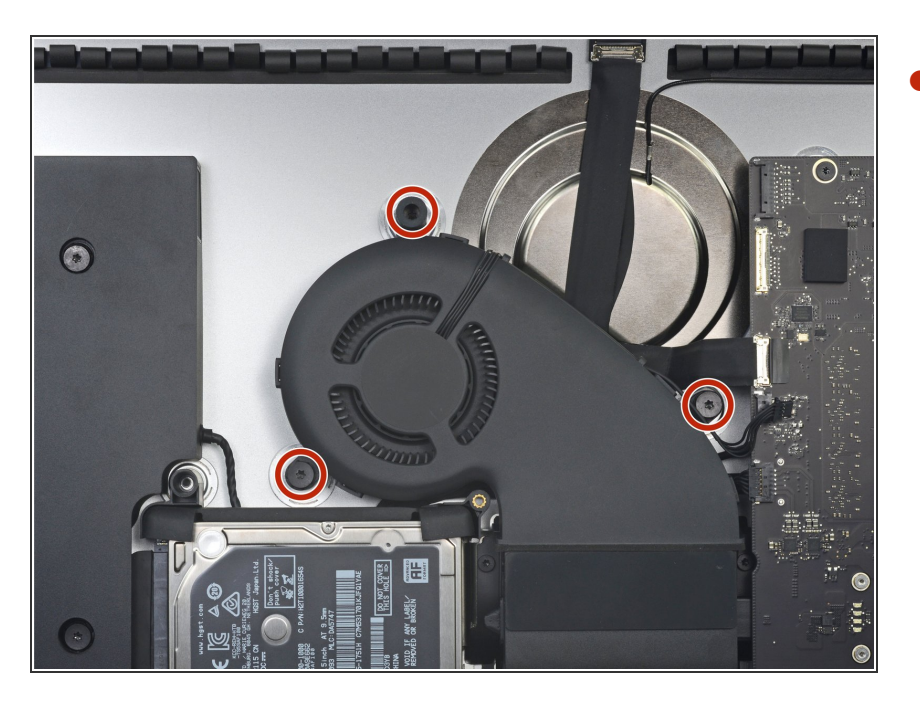

- リアエンクロージャーにファンを固 定している10mmのT10トルクスネ ジを3本外します。  $\bullet$ 
	- $(\widehat{\imath})$  最上部のネジには、ディスプレイ を支えるためにヘッドに接着され たゴムスタンドオフがあります。 ーこれはそのまま残しておきま す。

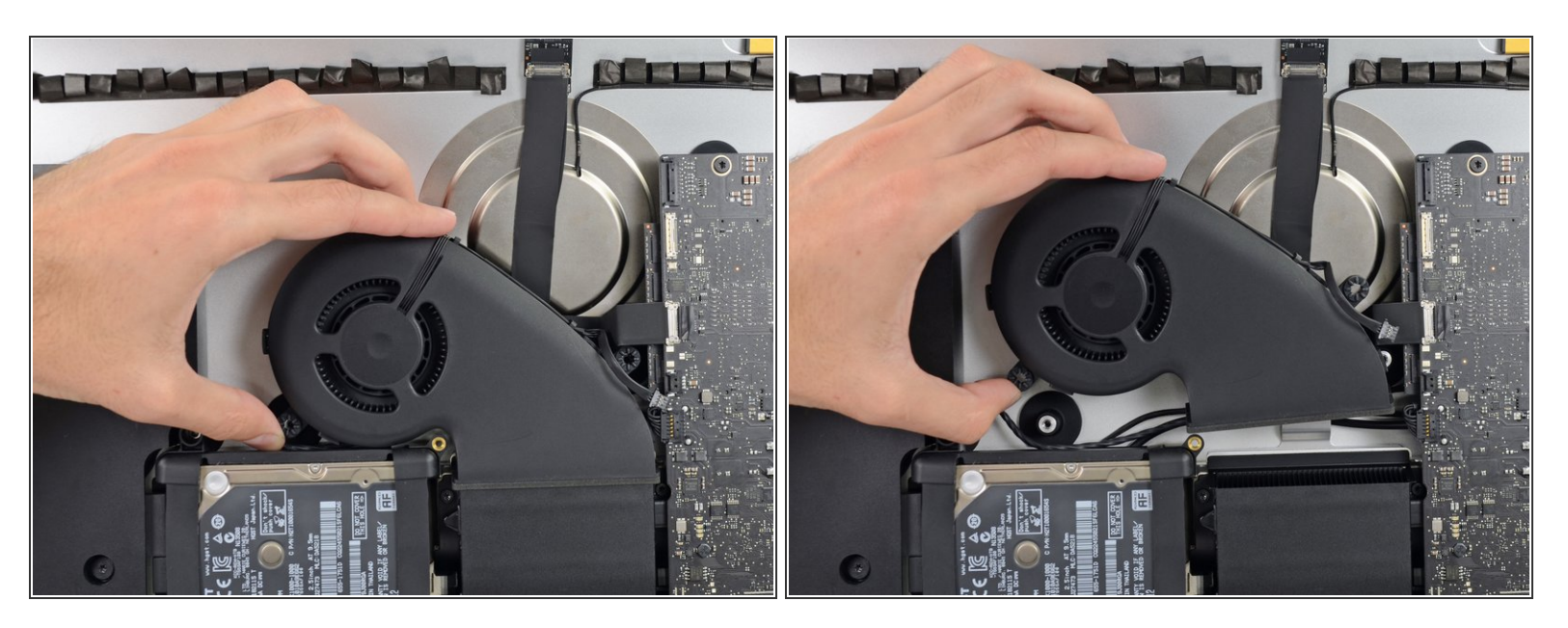

● iMacからファンを取り出します。

## 手順 **45 —** ハードドライブアセンブリ

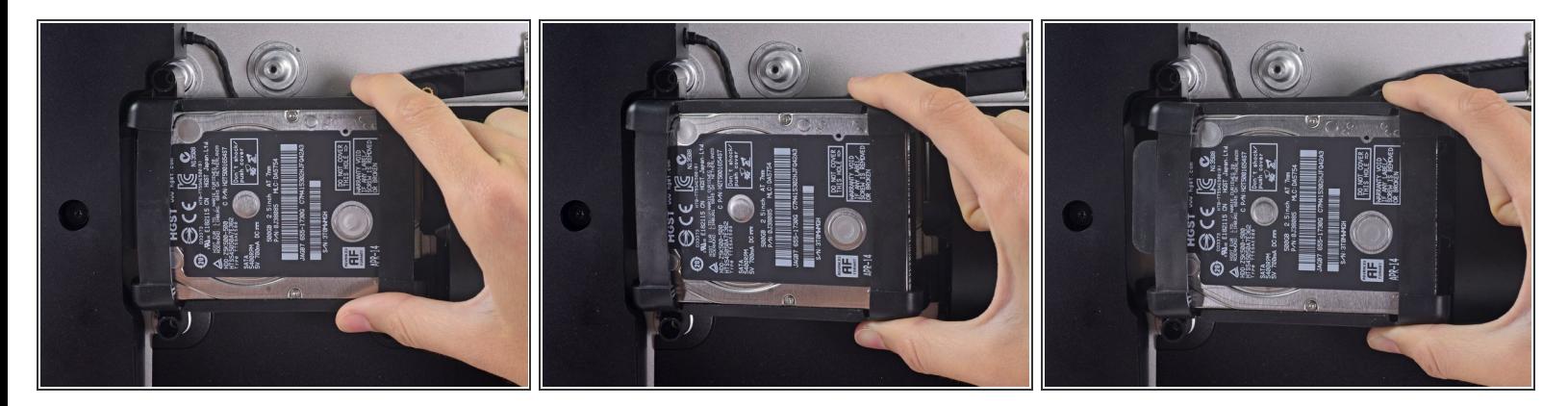

ロジックボードに一番近い端からハードドライブを持ち上げて、角からわずかに引き出します。

<u>∕^</u>\ ハードドライブは1本のSATAパワー/データケーブルによって繋がれています。この段階ではまだ iMacから完全に外さないでください。

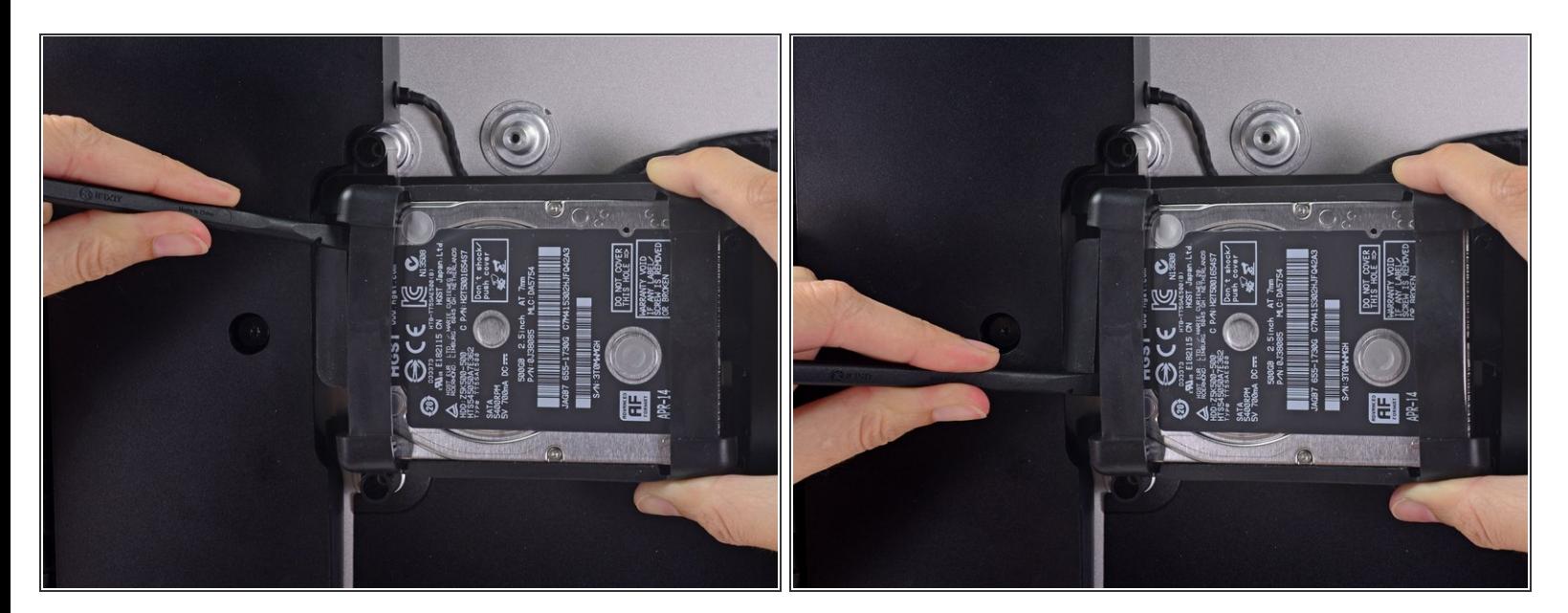

● スパッジャーを使って、大型のプラスチックコネクタをゆっくりと押しながらハードドライブか ら離して、単一のSATA電源とデータコンボケーブルを外します。

#### 手順 **47**

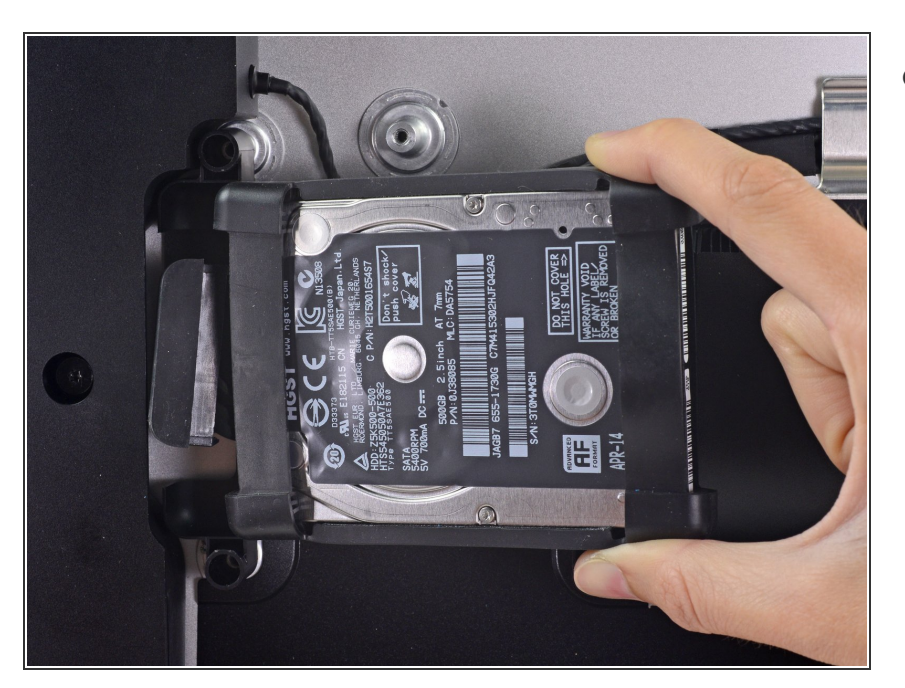

ハードドライブのアセンブリをiMac から取り出します。

# 手順 **48 —** ハードドライブトレイ

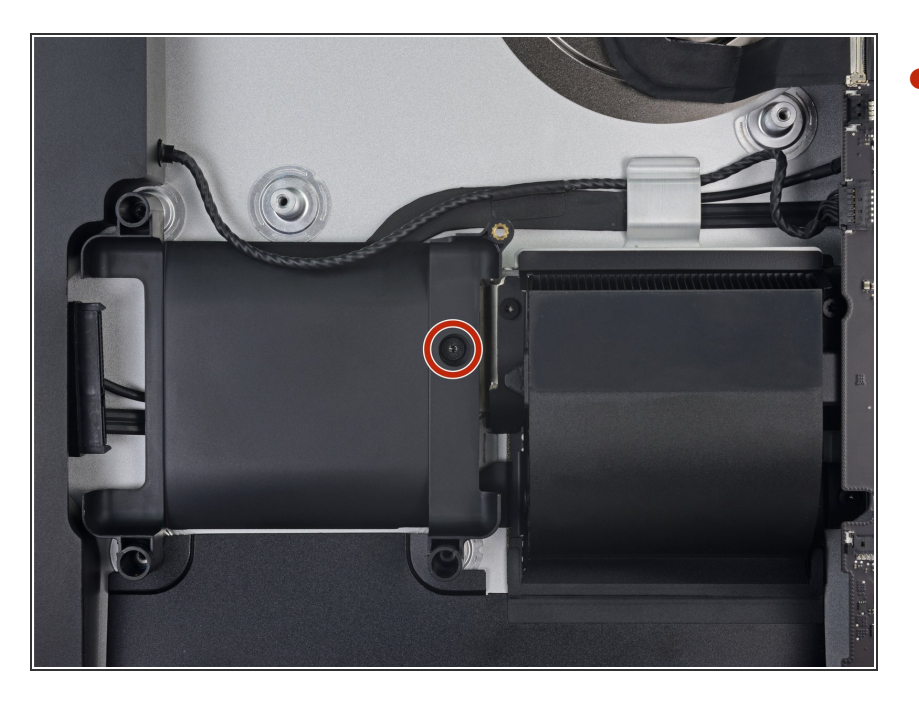

リアエンクロージャーにハードドラ イブトレイを固定している7.3 mm T8トルクスネジを外します。  $\bullet$ 

# 手順 **49**

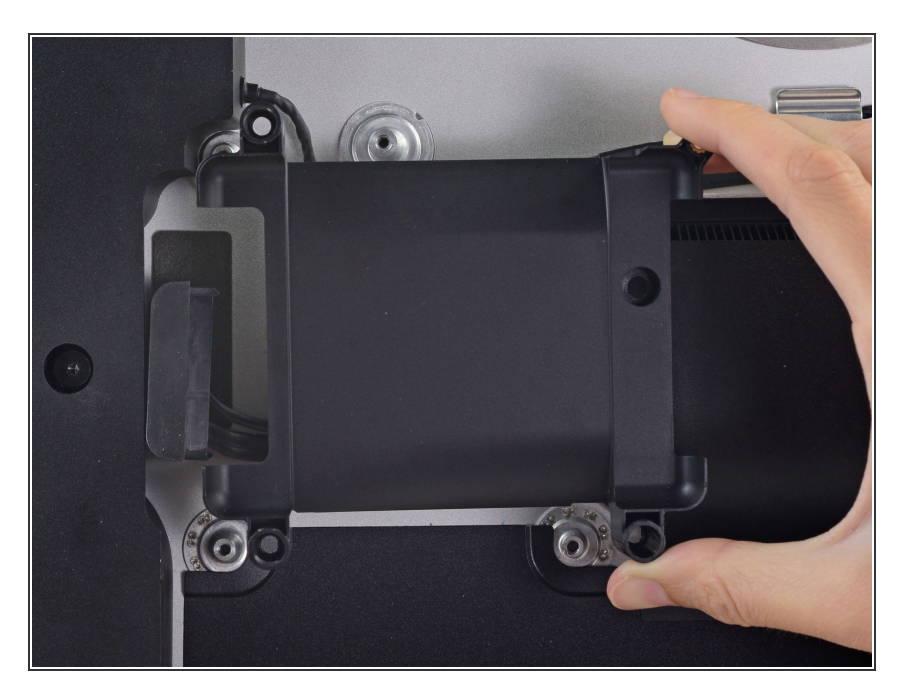

● ハードドライブトレイを取り出しま す。

ã"ã®æ–‡æ<sub>'</sub>,ã<sup>-</sup>2022-08-11 04:49:06 AM (MST)ã«ä½œæ^ã•ã,Œã¾ã––ãŸã€,

#### 手順 **50 —** ロジックボードアセンブリ

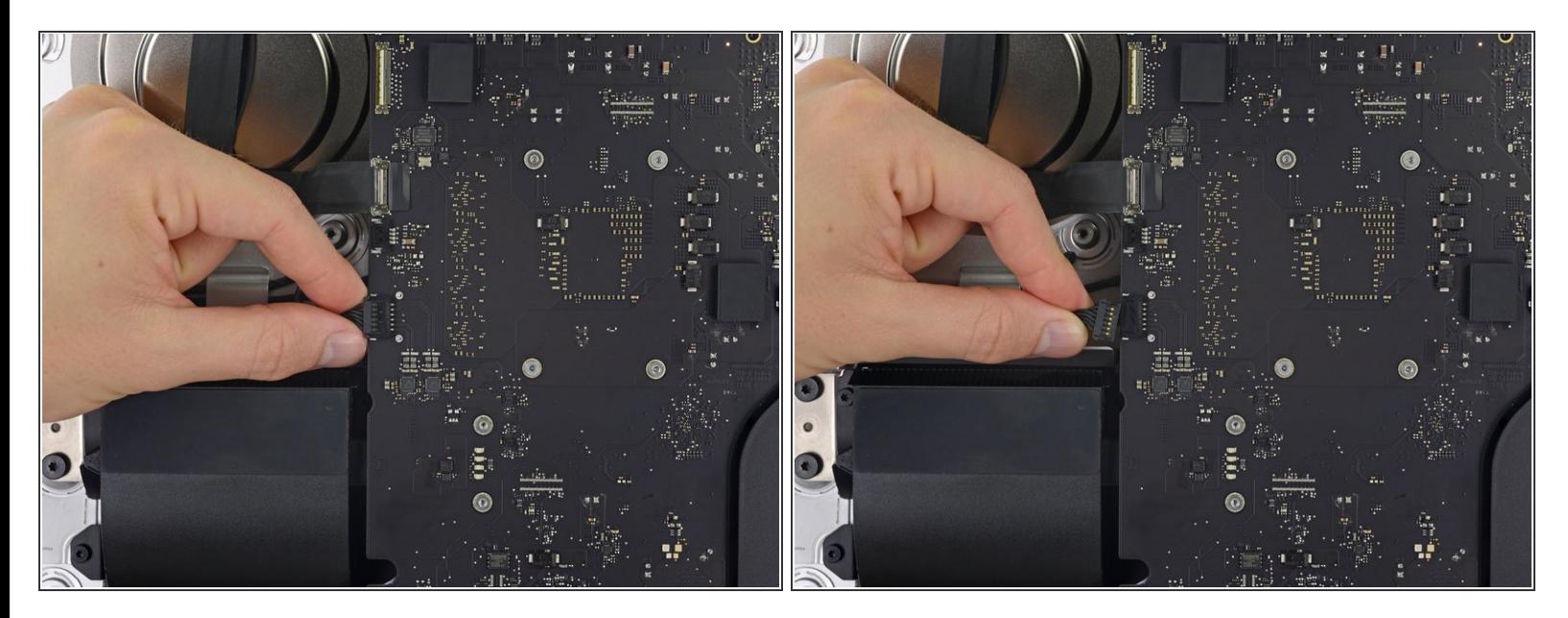

ロジックボード上のソケットから左側スピーカーケーブルを丁寧に引き抜きます。

#### 手順 **51**

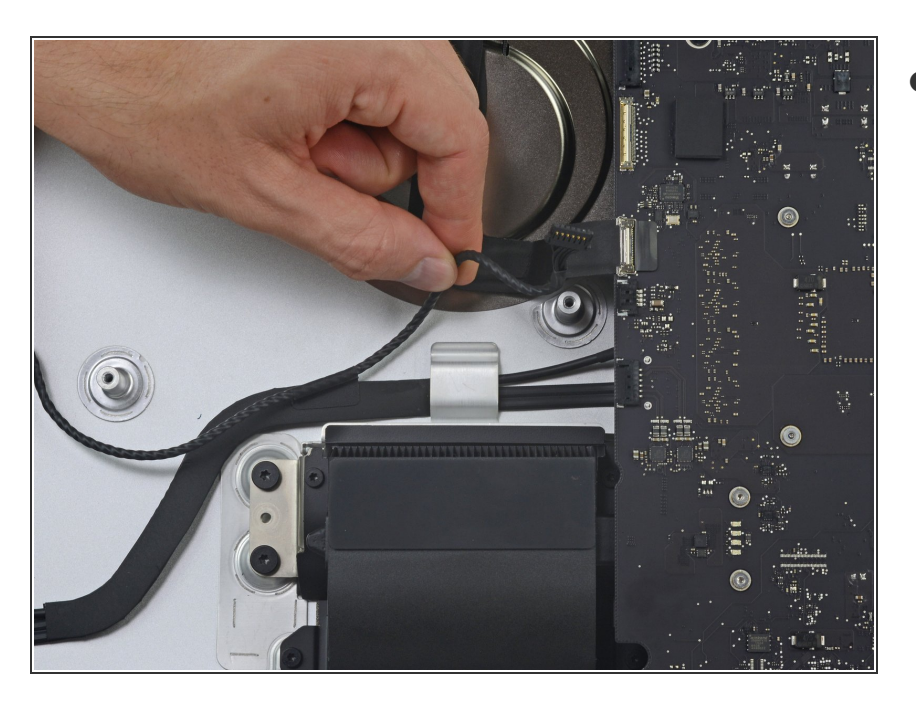

● 左側スピーカーケーブルをリアケン クロージャーの後ろにある固定プ リップからまっすぐ引っ張りながら 巻き戻して、取り出します。

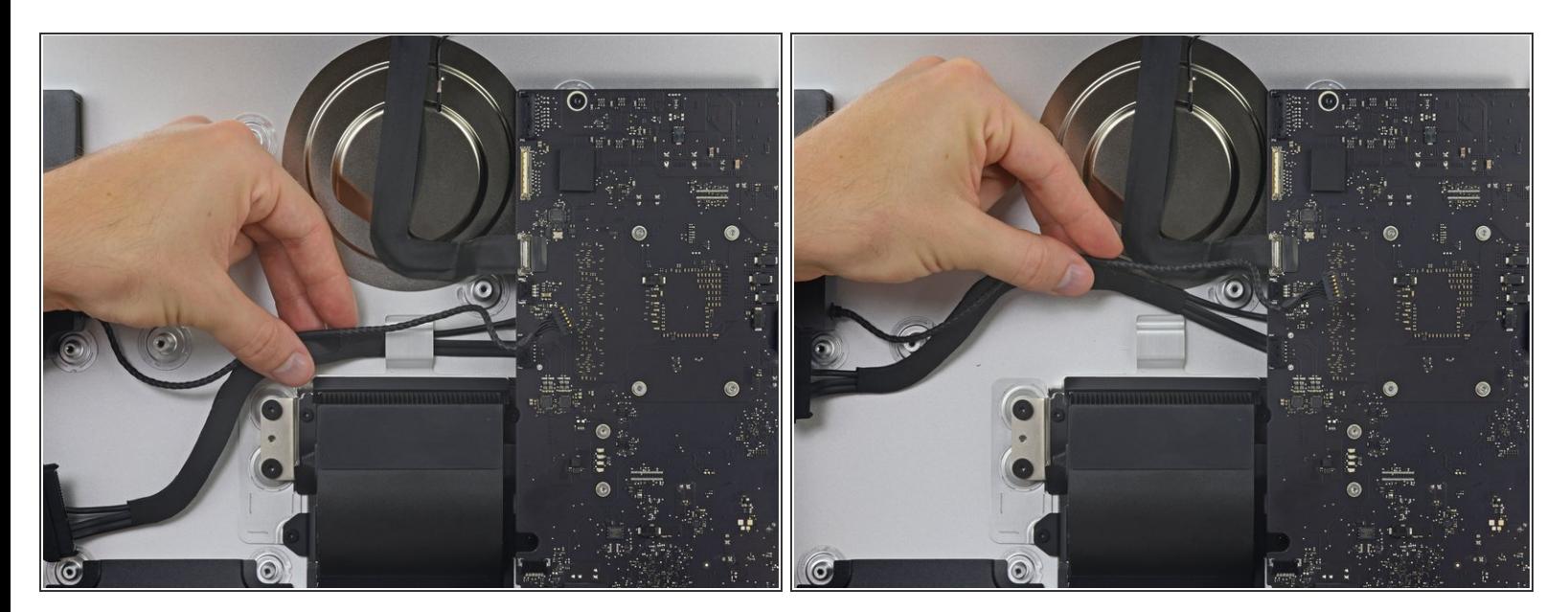

**● 前の手順と同様に、固定クリップからSATAケーブルと電源ケーブルを引っ張りながら巻き戻して** 外します。

#### 手順 **53**

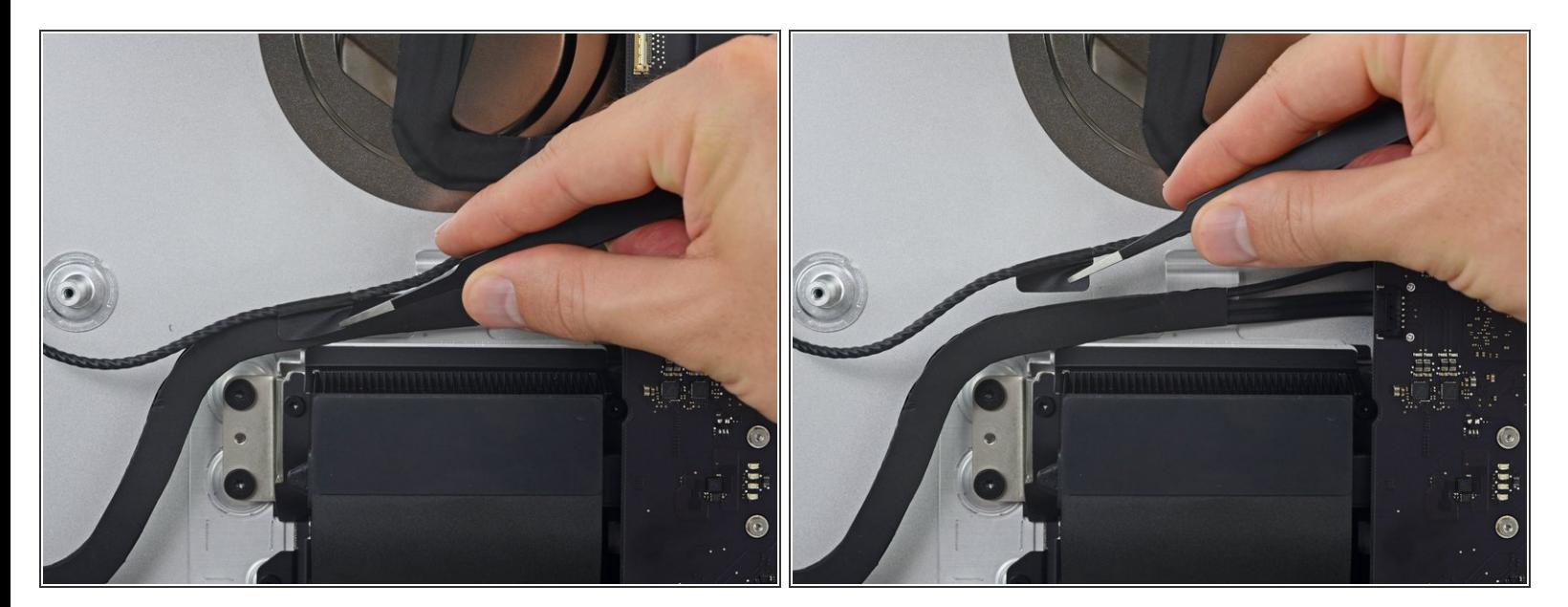

● SATAの電源ケーブルとデータケーブルに接続された左側スピーカーに留められたテープをはがし ます。

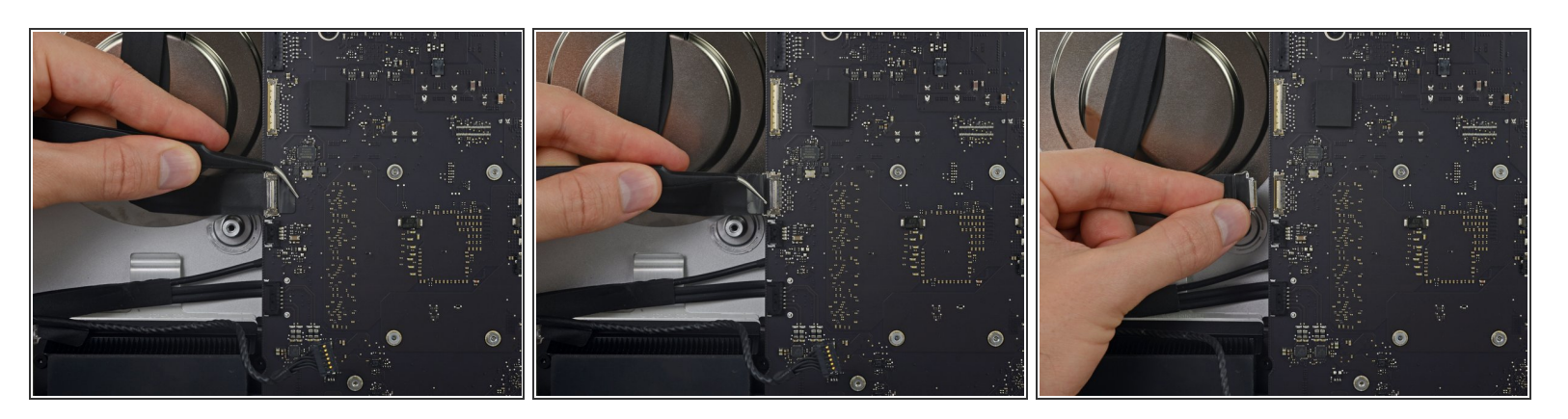

- FaceTimeカメラケーブルのコネクタ上のメタル製固定ブラケットを裏返します。
- FaceTimeカメラケーブルをロジックボード上のソケットからまっすぐ引き抜きます。

このケーブルは非常にデリケートなコネクタで、簡単にダメージが入ってしまうためご注意く ださい。

#### 手順 **55**

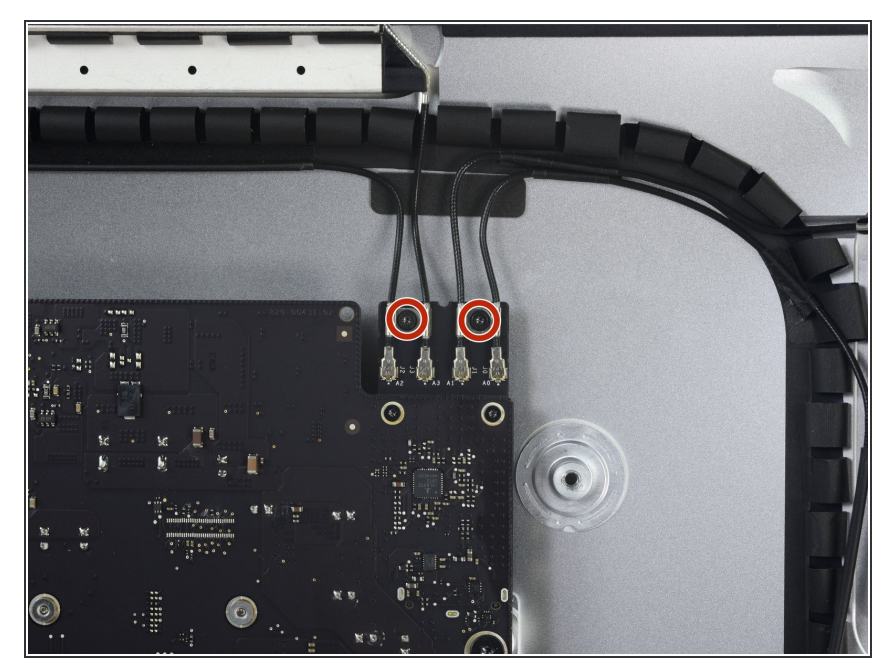

AirPort/Bluetoothカードに4本のアン テナコネクタを固定している4.0 mm T5トルクスネジを2本外しま す。  $\bullet$ 

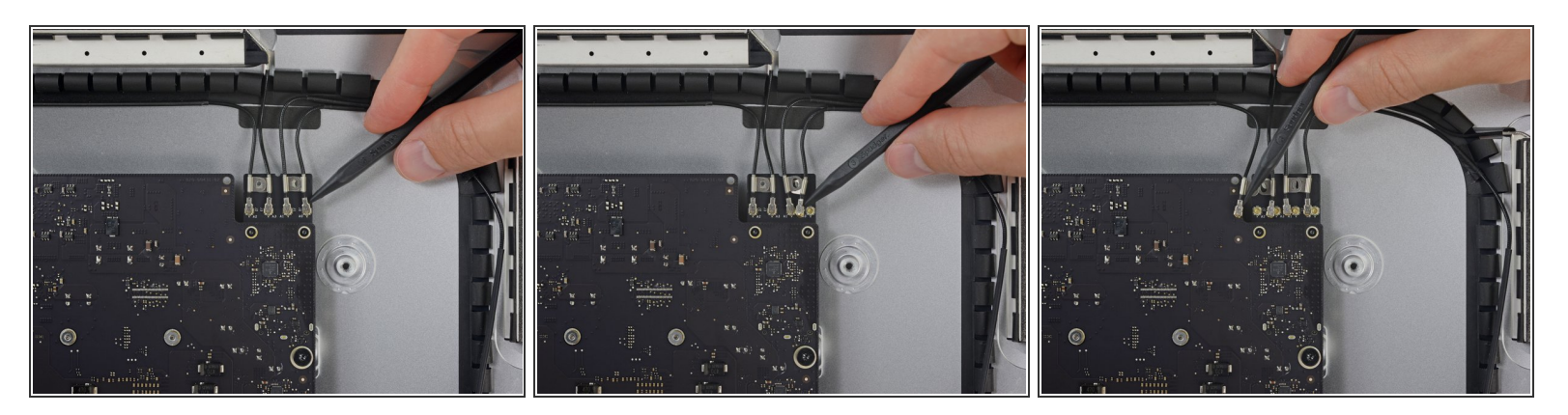

● AirPort/Bluetoothカード上のソケットから、4本のアンテナコネクタの接続を跳ね上げて外しま す。

手順 **57**

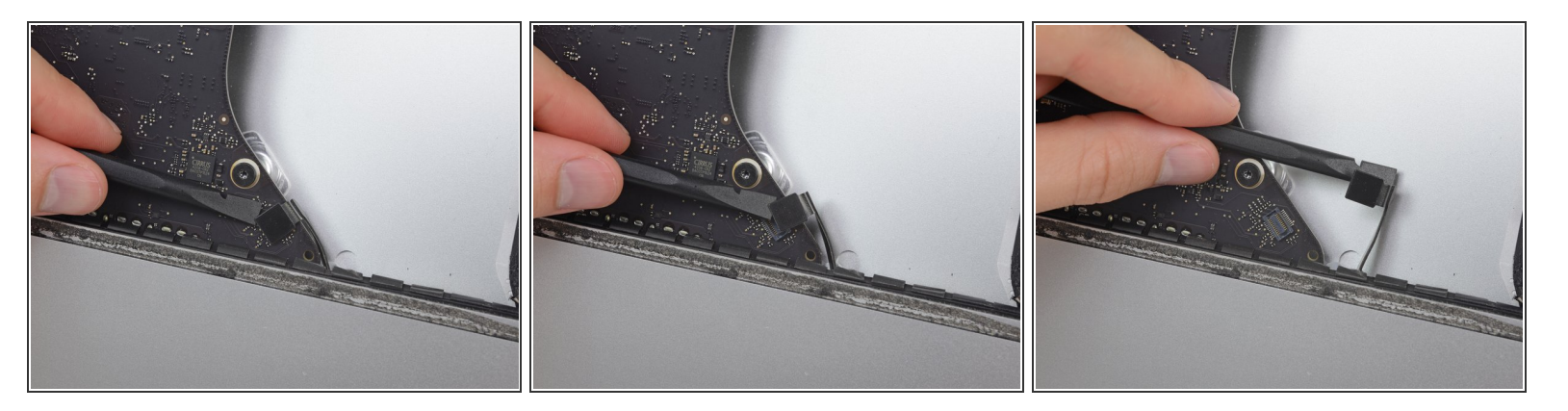

● スパッジャーのフラットエンドを使って、ヘッドホンジャックケーブルのコネクタをロジック ボード上のソケットから引き抜きます。

ケーブルを若干右側に押し込みます。

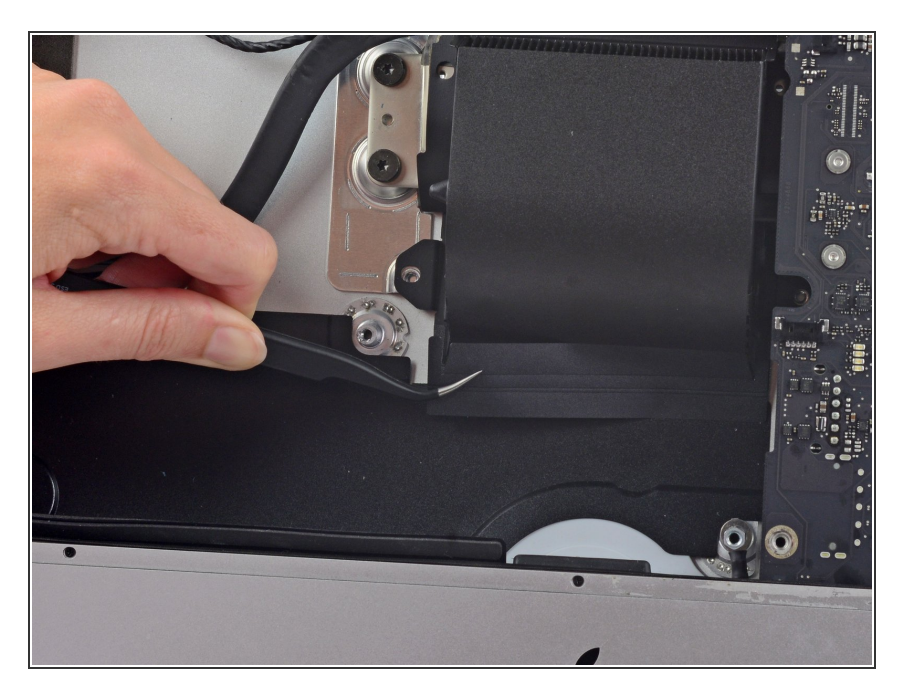

排気ダクトを覆っているカバーを剥 がします。

## 手順 **59**

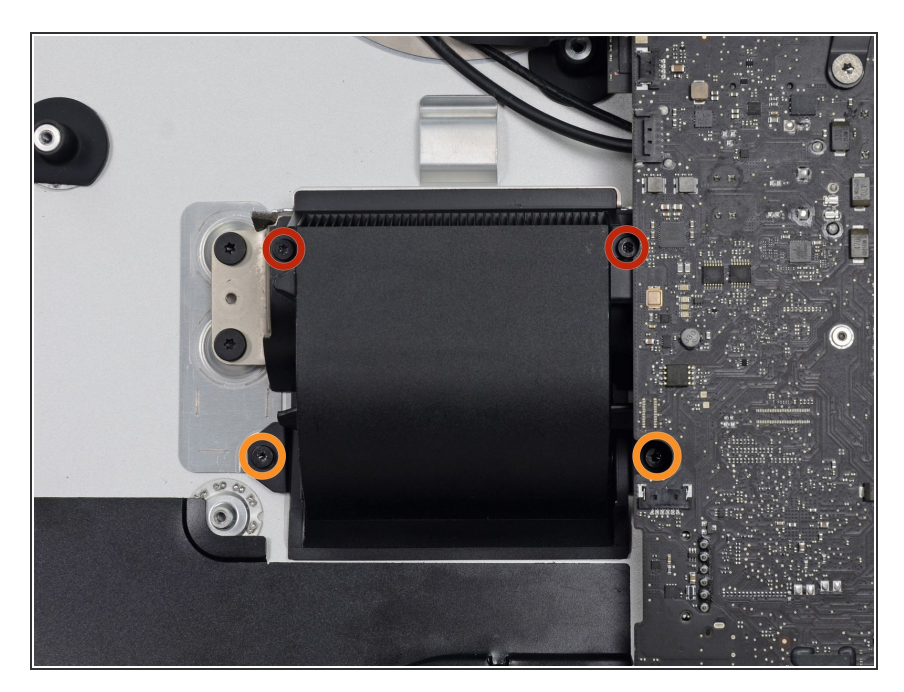

- リアエンクロジャーに排気ダクトを 固定している次のT8トルクスネジを 外してください。
	- **6.2 mmネジー2本**
	- **4.7 mmネジー2本**

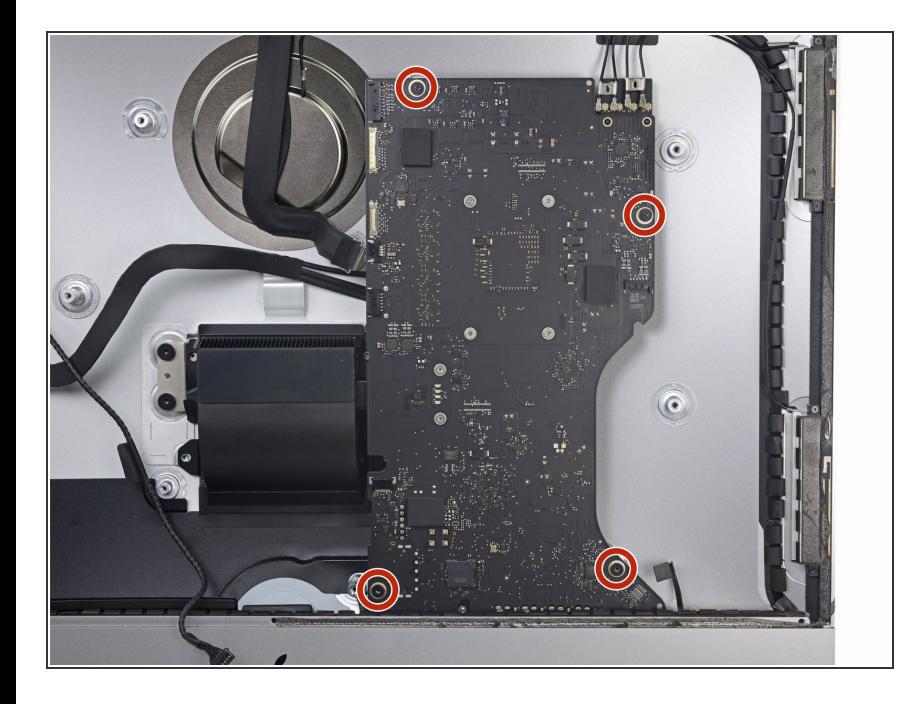

リアエンクロージャーにロジック ボードを固定している7.3 mm T8 ネ ジを4本外します。  $\bullet$ 

# 手順 **61**

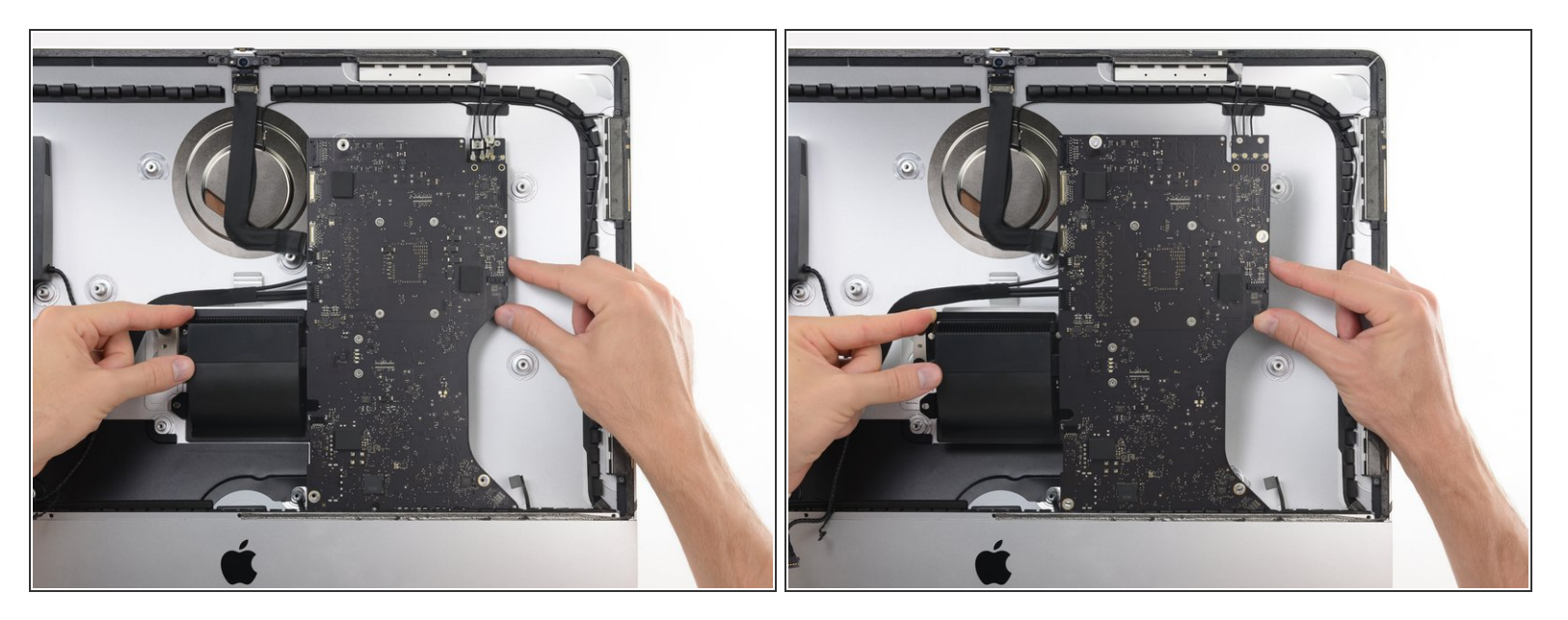

リアエンクロージャーからロジックボードの上部を傾けて外します。

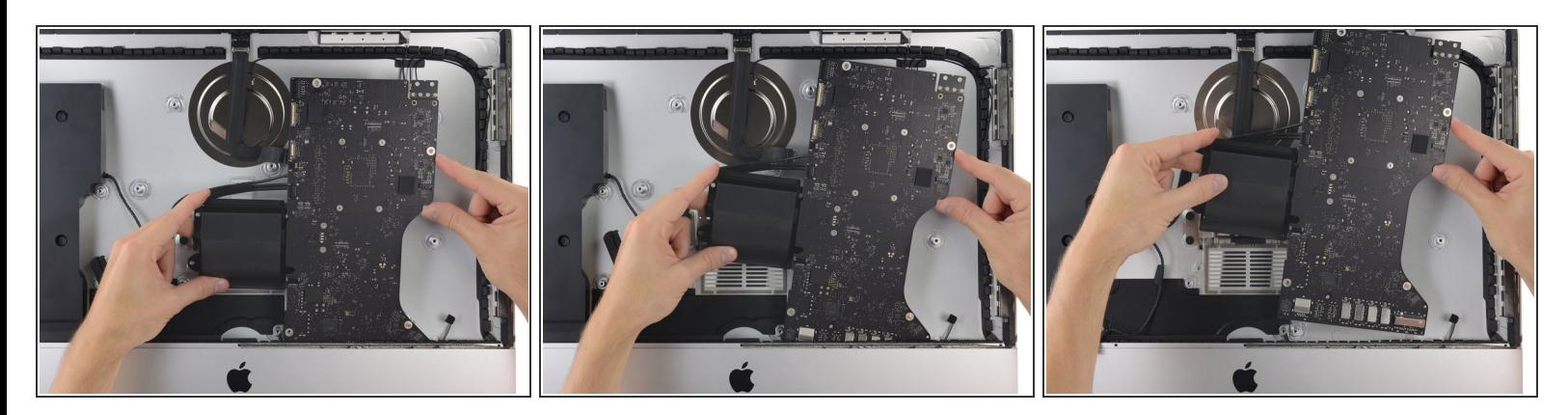

● iMacからロジックボードをまっすぐ持ち上げて取り出します。

リアエンクロージャーのネジポスト上にボードを引っ掛けないようにご注意ください。

### 手順 **63**

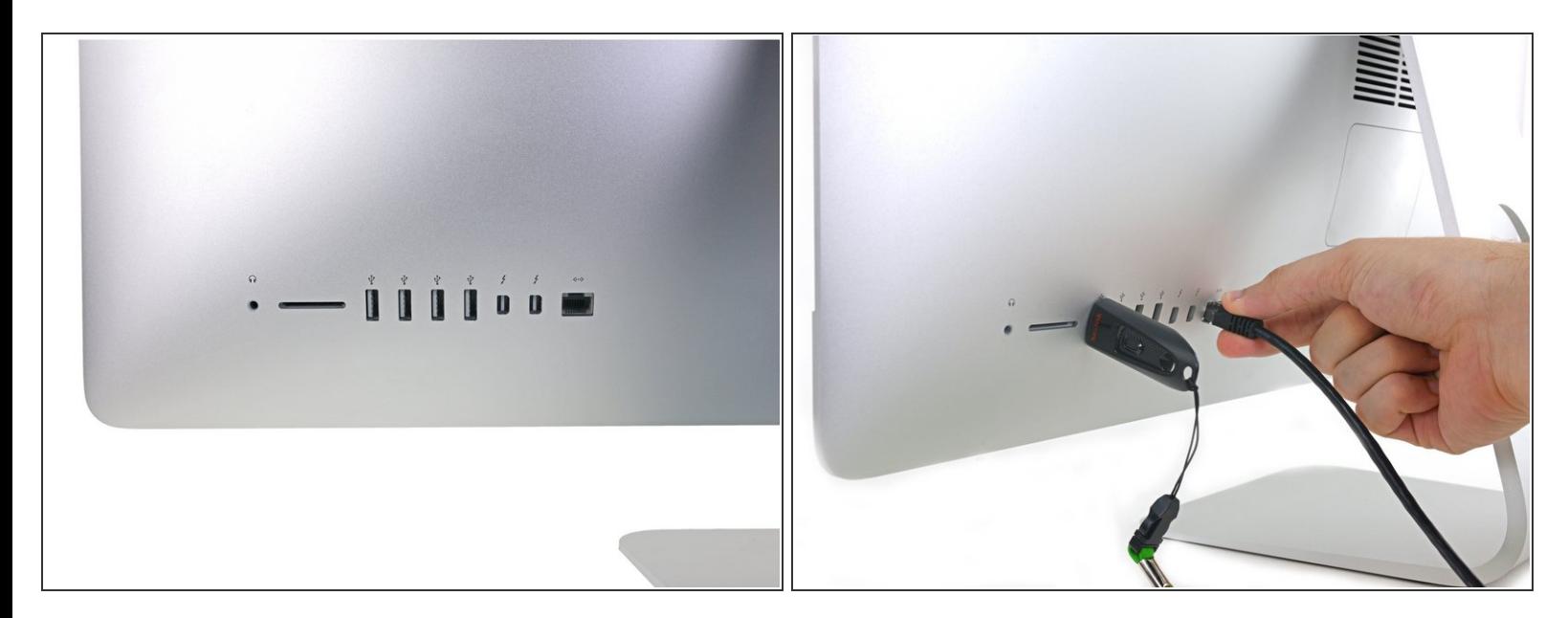

- ロジックボードをもとに戻す時には、パネル裏側にある各I/Oポートの位置が正しい場所になるよ うに注意してください。ロジックボードはすべてのネジで固定した状態でも動かすことが出来ま す。
	- ロジックボードが正しい位置に装着されたかを調整するために、USBメモリーやLANケーブル 等を使って確認すると良いでしょう。

ã"ã®æ–‡æ›¸ã¯2022-08-11 04:49:06 AM (MST)ã«ä1⁄2œæˆã•ã,Œã¾ã—ãŸã€,

## 手順 **64 —** ブレード**SSD**

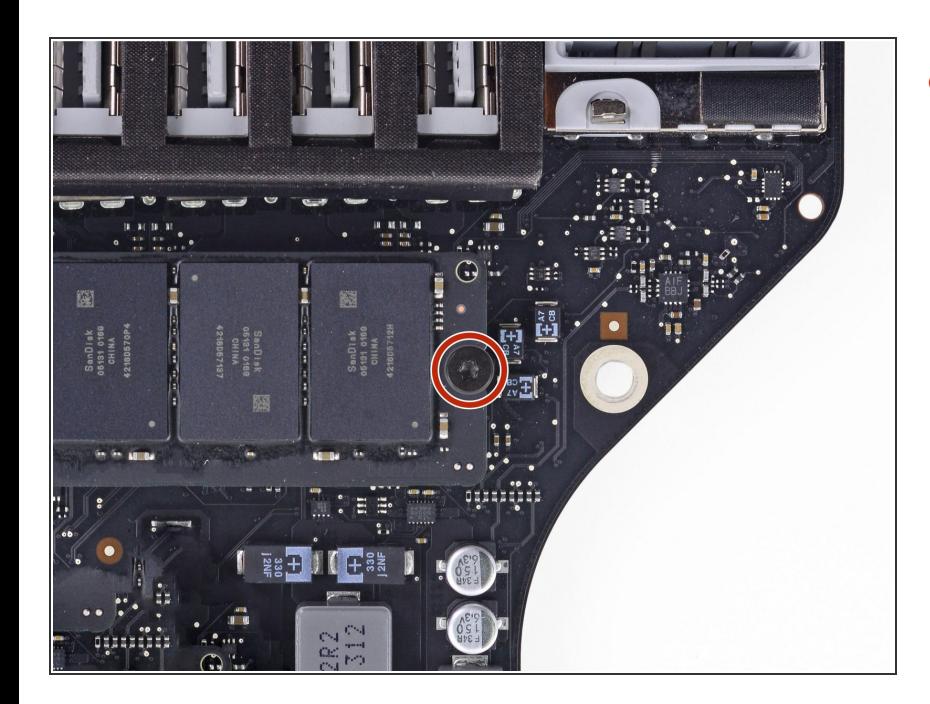

ロジックボードにSSDを固定してる T8トルクスネジを外します。  $\bullet$ 

## 手順 **65**

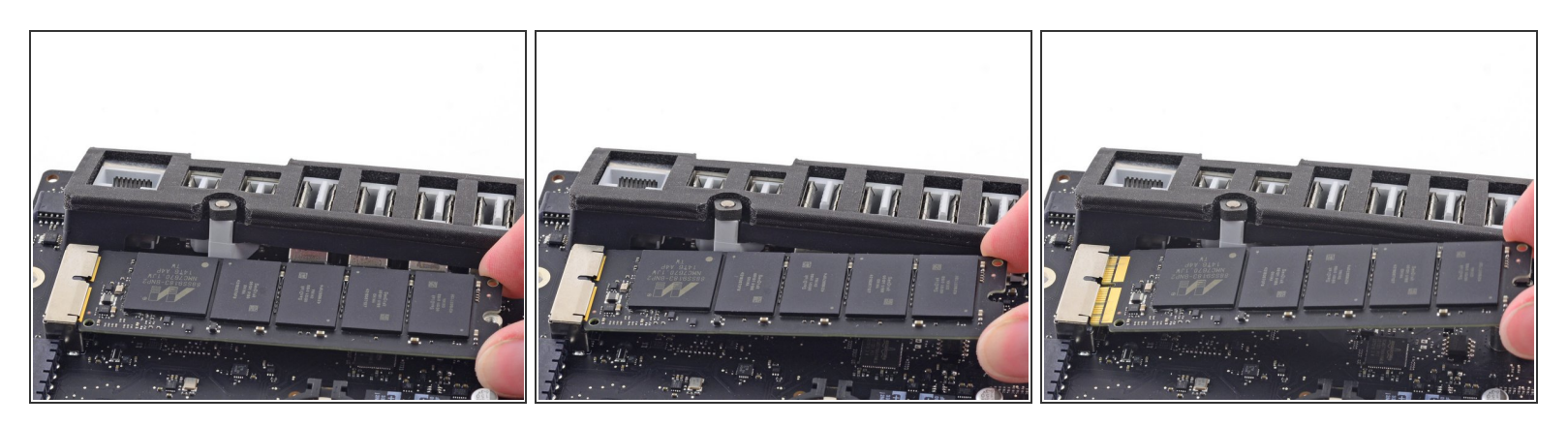

一番右側のSSDをわずかに持ちあげて、ロジックボード上のソケットからまっすぐスライドして 取り出します。  $\bullet$ 

デバイスを再組み立てする際は、これらのインストラクションを逆の順番に従って作業を進めてくださ い。ディスプレイガラスを再装着するには、 [接着ストリップの使用方法](file:///Guide/iMac+Intel+21.5-Inch+EMC+2889%25E6%258E%25A5%25E7%259D%2580%25E3%2582%25B9%25E3%2583%2588%25E3%2583%25AA%25E3%2583%2583%25E3%2583%2597%25E3%2581%25AE%25E4%25BA%25A4%25E6%258F%259B/57812)を参照してください。

ã"ã®æ–‡æ<sub>'</sub>,ã<sup>-</sup>2022-08-11 04:49:06 AM (MST)ã«ä½œæ^ã•ã,Œã¾ã–ãŸã€,